# **13 PPS** と **PDFlib Block Plugin**

PDFlib Personalization Server (PPS) は、 可変データ処理のための、 テンプレー ト を用いた PDF ワークフローに対応しています。ブロックという概念を用いて、取り込んだページ に、外部情報源から引き出した任意量の 1 行ないし複数行のテキスト・画像・PDF ペー ジ・ベクトルグラフィックを入れ込むことができます。これを利用すれば、PDF 文書のカ スタマイズを必要とするアプリケーションを容易に実装できます。たとえば:

- ▶ メールの連結
- ▶ ダイレクトメールの宛名印刷
- > 納品書 ・ 明細等の発行
- ▶ 名刺の項目内容を各人ごとに変更

PDFlib Block Plugin を使えば、ブロックを対話的に作成・編集することができ、フォーム フィールド変換プラグインを使えば、既存の PDF フォームフィールドを PDFlib ブロック に変換することができます。ブロックへは、PPSを使って流し込みを行うことができます。 Block Plugin には、内蔵バージョンの PPS が含まれていますので、PPS によるブロックへ の流し込み結果を Acrobat 上でプレビューすることができます。

- 注 ブロ ッ ク処理を利用するには PDFlib Personalization Server (PPS) が必要です。 PPS はすべ ての PDFlib 商用パッ ケージに含まれていますが、PPS に対する ラ イセンスキーをご購入い ただ く 必要があ り ます。 PDFlib や PDFlib+PDI のラ イセンスキーだけではご利用いただけ ません。PDF テンプレートに対話的にブロックを作成するには Adobe Acrobat 用 PDFlib Block Plugin が必要です。
- クックブック 可変データ と ブロ ッ クに関する コー ドサンプルが PDFlib クックブックの [blocks](https://www.pdflib.com/pdflib-cookbook/blocks/) カテゴリ にあります。

## **13.1 PDFlib Block Plugin** をインス ト ール

Block Plugin は、 以下のバージ ョ ンの Acrobat で動作し ます (Adobe Reader では動作し ま せん) :

- > Windows : Acrobat 8/9/X/XI/DC 32 ビ ッ ト
- > Windows : Acrobat DC 64 ビ ッ ト
- > macOS : Acrobat DC

Acrobat DC には 32 ビット版と 64 ビット版がありますことから、2 種類のインストーラが あります。インストールされている Acrobat のバージョンに合致しているインストーラを 使 う こ と が重要です。

**Windows で PDFlib Block Plugin をインストール** PDFlib Block Plugin と PDF フォーム フィールド変換プラグインを Acrobat にインストールするには、プラグインのファイルを Acrobat のプラグインフォルダのサブディレクトリに入れる必要があります。これは、プ ラグインのインストーラによって自動的に実行されますが、手作業でもできます。プラグ イ ンのフ ァ イル名は *Block.api* と *AcroFormConversion.api* です。

64 ビット Windows 上の Acrobat 32 ビットの場合、プラグインフォルダは典型的には以 下のとおりです:

C:\Program Files (x86)\Adobe\Acrobat DC\Acrobat\plug ins\PDFlib Block Plugin

Acrobat 64 ビットの場合、プラグインフォルダは典型的には以下のとおりです:

C:\Program Files\Adobe\Acrobat DC\Acrobat\plug ins\PDFlib Block Plugin

macOS で PDFlib Block Plugin をインストール このプラグインをすべてのユーザーの ためにインストールするには以下のように操作します:

- ▶ ディスクイメージをダブルクリックすることによってマウントします。プラグイン ファイル群が入ったフォルダが現れます。
- ▶ このプラグインフォルダを、システムのライブラリフォルダの中の、以下のパスへ複 製します (Plug-ins フォルダがまだない場合には作成します):

/Library/Application Support/Adobe/Acrobat/XXX/Plug-ins

あるいは、以下のように操作することによって、このプラグインを、単独のユーザーのた めだけにインストールすることもできます:

- ▶ デスクトップをクリックすることによって Finder 内に確実にいるようにしてから、 **Option** キーを押しながら「移動」→「ライブラリ」を選択することによって、そのユー ザーのライブラリフォルダを開きます。
- ▶ プラグインフォルダを、そのユーザーのライブラリフォルダの中の、以下のパスへ複 製します (Plug-ins フォルダがまだない場合には作成します):

/Users/<ユーザー名>/Library/Application Support/Adobe/Acrobat/XXX/Plug-ins

多言語インタフェース PDFlib Block Plugin は、ユーザーインタフェース内で複数言語に 対応しています。Acrobat のアプリケーション言語に従って、Block Plugin はそのインタ フェース言語を自動的に選択します。目下、英語・ドイツ語・日本語のインタフェースが 利用可能です。 Acrobat がこれ以外の言語モード で動作し ている場合には、 Block Plugin は 英語インタフェースを使用します。

**Windows 版 Acrobat DC のためのサンドボックス保護** Acrobat DC 2020 では、サンド ボックス保護という新しいセキュリティモデルが導入されました。これを有効にするには 「環境設定」→「セキュリティ(拡張)」→「起動時に保護モードを有効にする(プレ ビュー)」・「保護されたビュー」を選択します。これが有効になっていると、さまざまな 操作が制限され、文書ウィンドウの上端の黄色い帯にセキュリティメッセージが表示され ます。サンドボックス保護について詳しくは:

[helpx.adobe.com/acrobat/using/whats-new/2020-august.html](https://helpx.adobe.com/acrobat/using/whats-new/2020-august.html) [www.adobe.com/devnet-docs/acrobatetk/tools/AppSec/sandboxprotections.html](https://www.adobe.com/devnet-docs/acrobatetk/tools/AppSec/sandboxprotections.html)

サンドボックスが有効になっていると、PDFlib Block Plugin のプレビュー機能に影響しま す。保護ビューは、デフォルトでは、Acrobat の AppData ディレクトリと、temp ディレク トリなどいくつかのディレクトリへのアクセスを許しますが、任意のユーザーディレクト リへのアクセスを許しません。Block Plugin が読み書きできるディレクトリは、保護ビュー のデフォルトディレクトリリストに含まれているか、以下の場所にあるポリシーファイル の中で構成 (ホワイトリスト) されているものに限られます (Acrobat の 32 ビット版の場 合と 64 ビット版の場合):

C:\Program Files (x86)\Adobe\Acrobat DC\Acrobat\PDFlibBlockCustomPolicies.txt C:\Program Files\Adobe\Acrobat DC\Acrobat\PDFlibBlockCustomPolicies.txt

デフォルトではこのポリシーファイルは、以下のディレクトリへのアクセスを許していま すが、管理者はこれにディレクトリ名を追加することもできます:

; Protected Path Section FILES\_ALLOW\_ANY = C:\Users\<username>\\*.\* FILES ALLOW ANY = C:\Users\Public\\*.\*

もし保護モードか保護ビューが有効にされていて、かつ、使用されているディレクトリが ホワイトリストされていない場合には、Block Plugin の機能のうち、プレビューや、ブロッ クの取り込み/書き出しなどは、失敗する可能性があります。

トラブルシューティング PDFlib Block Plugin が動作しないように見られる場合は、以下 をチェッ クしてください :

- **►「編集」→「環境設定」(→「一般 ...」) →「一般」で「承認されたプラグインのみを使** 用」 チェ ッ ク ボ ッ ク スがオフになっている こ と を確認し て く ださい。 Acrobat が承認済 みモードで動作していると、プラグインは読み込まれません。
- ► Adobe Designer または Adobe Experience Manager によって作成された PDF フォームは、 Block Plugin の適切な動作を妨げることがあります。他の Acrobat のプラグインの動作 についても同様です。なぜならこうしたフォームは、Acrobat の内部セキュリティモデ ルと衝突するためです。 ですので、 Designer の静的な PDF フ ォームは利用せずに、 動 的な PDF フォームだけを Block Plugin への入力として用いることを推奨します。

## **13.2** ブロ ッ ク概念の概要

### <u>13.2.1 文書デザインとプログラムコードとの分離</u>

PDFlib のデータブロックを利用すると、取り込んだページ上に、可変のテキストや画像や PDF ページやベクトルグラフィックを簡単に配置できます。単純な PDF ページと違って、 データブロックを含むページは、後でサーバサイドで行われるべき処理についての情報を 内部に持っています。PDFlib ブロックの概念は、以下の2種類の作業を完全に分離するも のです :

- ▶ デザイナーはページレイアウトを作成し、可変ページ構成要素の位置を指定するとと もに、その文字サイズ・色・画像拡縮といった関連特性群も指定します。レイアウト は PDF 文書と し て作成し、 その後デザイナーは、Acrobat 用 PDFlib Block Plugin を使っ て、可変データブロックとそのそれぞれのプロパティを指定します。
- ► プログラマーは、取り込まれる PDFページ上の PDFlib ブロックに含まれる情報を、デー タベースのフィールドといった動的な情報と紐づけるコードを書きます。プログラ マーは、ブロックの詳細については何も知らなくてよく(名前を含むのか ZIP コード を含むのか、ページ上の正確な位置、書式など)、そのため、どのようなレイアウト変 更からも独立でいられます。ブロックに関連する詳細についてはすべて、ファイル内 のブロックプロパティに基づいて PPS の側で処理します。

言いかえれば、プログラマーによって書かれるコードは「データ非依存」です。すなわち それは汎用であ り 、 ブロ ッ ク のいかな る特性にも依存し ません。 た と えばデザイナーは、 手紙の宛先を入れるブロックをページ上の別の場所へ移動させるかもしれませんし、ある いは、文字サイズを変えるかもしれません。一般的なブロック処理コードに変更を加える 必要はなく、デザイナーがブロックプロパティを Acrobat プラグインで変更してラスト ネームのかわりにファーストネームを用いるようにしさえすれば、正しい出力が生成され ます。

中間ステップとして、ブロックへの流し込みは Acrobat でプレビューできますので、開 発と試験サイクルを迅速化することが可能です。ブロックプレビューには、ブロックの定 義内で指定されたデフォルトデータ(文字列や画像ファイル名等)が用いられます。

### <u>13.2.2</u> ブロックプロパティ

ブロックの動作はブロックプロパティで制御することができます。プロパティは Block Plugin でブロックに割り当てます。

定義済みブロックプロパティ ブロックはページ上の長方形として定義され、名前・種 類・その他自由なプロパティ群を割り当てられます。こうしたプロパティは後で PPS に よって処理されます。名前は、ブロックを識別する任意の文字列であり、たとえば *firstname* ・ *lastname* ・ *zipcode* のよ う に名づける こ と ができ ます。 PPS では、 さ まざまな 種類のブロックを使うことができます:

- ► テキスト行ブロックは、1行のテキストデータを持ちます。このデータは、PPS のテキ スト行メソッドで処理されます。
- ▶ テキストフローブロックは、1行ないし複数行のテキストデータを持ちます。複数行の テキストは PPS のテキストフローフォーマッタによって組版されます。複数のテキス トフローブロックを連結して、前のブロックからあふれたテキストを次のブロックに 入れることも可能です (392 ページ「テキストフローブロックを連結」参照)。
- ▶ 画像ブロックは、ラスタ画像を持ちます。これは、DTPアプリケーションでTIFFやJPEG のファイルを貼り付けるのと似ています。
- **▶ PDF ブロックは、他の PDF 文書のページから取り込んだ任意の PDF 内容を持ちます。こ** れは、DTP アプリケーションで PDF ページを貼り付けるのと似ています。
- ▶ グラフィックブロックは、ベクトルグラフィックを持ちます。これは、レイアウトア プリケーション内で SVG ファイルを貼り付けるのに似ています。

ブロ ッ クは、 その種類によ って異なる さ まざまな定義済みプロパテ ィ を持っています。 プ ロパティは、Block Plugin で作成・変更することができます (377 ページ「13.3.2 ブロック プロパティを編集」参照)。定義済みブロックプロパティの全一覧が 395 ページ「13.7 ブ ロックのプロパティ」にあります。たとえば、テキストブロックではテキストのフォント やサイズを指定することができ、画像ブロックや PDF ブロックでは拡縮倍率や回転を指 定することができます。PPS はブロックの種類ごとに、それを処理するための専用の関数 を提供し ています (*PDF\_fill\_textblock( )* 等)。 こ う し た関数は、 取 り 込まれた PDF ページ の中でブロックを名前で検索し、そのプロパティを分析して、クライアントの与えたデー タ (一行テキスト・複数行テキスト・ラスタ画像・PDF ページ・ベクトルグラフィックの いずれか)を、新しいページ上に、指定されたブロックプロパティに従って配置します。 プログラマーは、その照応する、ブロック流し込み関数内のオプションを指定することに よって、ブロックプロパティをオーバライドすることもできます。

デフォルト内容に関するプロパティ 特殊なブロックプロパティを定義して、そのブ ロックのデフォルト内容を持たせることもできます。すなわち、ブロック流し込み関数に 可変データが与えられていないときや、あるいはブロック内容が次回の印刷実行時には変 わ り う るけれど も現時点では不変であ る よ う な と きに、 そのブロ ッ ク に配置される、 テキ スト・画像・PDF・グラフィックいずれかの内容です。

デフォルトプロパティは、Block Plugin のプレビュー機能でも用いられます [\(385 ペー](#page-18-0) ジ「13.5 Acrobat でブロックをプレビュー」参照)。

カスタムブロックプロパティ 定義済みブロックプロパティを利用することにより、可 変データ処理アプリケーションを手軽に実装することができますが、こうしたプロパティ は、PPS の内部的に既知で自動処理可能なものに限られてしまいます。より高い柔軟性を 与えるために、デザイナーは、カスタムプロパティをブロックに割り当てることもできま す。カスタムプロパティを利用すれば、ブロックの概念を拡張して、より高度な可変デー タ処理アプ リ ケーシ ョ ンの要請に応え る こ と が可能です。

カスタムプロパティに関してはいかなる規則も存在しません。なぜなら PPS はカスタ ムプロパティに対してはいかなる処理も行わないからです。PPSはただ、カスタムプロパ ティをクライアントが利用できるようにするだけです。クライアントコードは、カスタム プロパテ ィ を取得し、 適切に処理する こ と ができ ます。 ブロ ッ ク のカ ス タ ムプロパテ ィ に 基づいて、アプリケーションがレイアウト関連やデータ抽出関連の決定を行えるようにす ることも可能です。たとえば、科学アプリケーションのためのカスタムプロパティであれ ば、数値出力の桁数を指定することもできるでしょうし、あるいは、データベースのフィー ルド名をカスタムブロックプロパティとして定義しておいて、そのブロックに照応する データを取得するために用いることもできるでしょう。

### **13.2.3 PDF** のフ ォームフ ィ ールド を利用し ないのはなぜか

経験ある Acrobat ユーザーならば、なぜ我々は新たにブロックという概念を導入したのか、 どうして PDF にすでにあるフォームフィールドのしくみを活用しないのか、疑問を抱か れるかもしれません。そもそもの違いは、PDF のフォームフィールドは対話的に記入され る こ と を主眼と し て作られているのに対し て、PDFlib のブロ ッ クは自動的に流し込まれる ことを目的としている点です。対話的記入と自動流し込みの両方を必要とするアプリケー

ションの場合であれば、フォームフィールド変換プラグインを用いて、PDF フォームと PDFlib ブロックを併用することも可能です (382 ページ「13.4 PDF フォームフィールドを PDFlib ブロックに変換」参照)。

両概念の間には類似点も多くありますが、PDFlib ブロックには PDF フォームフィール ド と比較し て[表 13.1](#page-5-0) に示すよ う ない く つかの利点があ り ます。

表 13.1 PDF フォームフィールド と PDFlib ブロックの比較

<span id="page-5-0"></span>

| 機能                                       | PDF フォームフィールド                     | PDFlib ブロック                                                                           |
|------------------------------------------|-----------------------------------|---------------------------------------------------------------------------------------|
| 設計の趣旨                                    | 対話的利用                             | 自動流し込み                                                                                |
| 文字組版機能(フォント指定・文<br>字サイズ指定よりも高度な)         |                                   | カーニング・単語間隔・文字間隔・下線 / 上線<br>/取り消し線                                                     |
| OpenType レイアウト機能                         |                                   | 何ダースもの OpenType レイアウト機能(合字・<br>スワッシュ文字・オールドスタイル数字等)                                   |
| 複雑用字系への対応                                | 制約あり                              | シェーピング・双方向テキスト(アラビア文<br>字・デーヴァナーガリー等)                                                 |
| フォント制御                                   | フォント埋め込み                          | フォント埋め込み・サブセット化・エンコー<br>ディング                                                          |
| テキスト組版制御                                 | 左・中央・右揃え                          | 左・中央・右・両端揃え。各種組版アルゴリズ<br>ム・制御。インラインオプションを用いてテキ<br>ストの見映えを制御可能                         |
| テキストの途中でフォントその他<br>のテキスト属性を変えられる         | $\overbrace{\phantom{123221111}}$ | $\circ$                                                                               |
| 追加結果が PDF のページ記述に<br>組み込まれる              |                                   | O                                                                                     |
| ユーザーが追加フィールドの内容<br>を編集可能                 | $\Omega$                          | $\times$                                                                              |
| プロパティの拡張セット                              |                                   | ○ (カスタムブロックプロパティ)                                                                     |
| 画像ファイルを流し込める                             |                                   | BMP CCITT GIF PNG JPEG JBIG2<br>JPEG 2000 · TIFF                                      |
| ベクトルグラフィックを流し込め<br>る                     |                                   | <b>SVG</b>                                                                            |
| カラー対応                                    | RGB                               | グレースケール・RGB・CMYK・Lab・スポット<br>カラー (HKS・Pantone スポットカラーが Block<br>Plugin に内蔵) · DeviceN |
| PDF 各種規格                                 |                                   | PDF/A · PDF/X · PDF/VT · PDF/UA                                                       |
| グラフィックやテキストのプロパ<br>ティを流し込み時にオーバライド<br>可能 | $\overline{\phantom{0}}$          | $\circ$                                                                               |
| 透過内容                                     |                                   | $\circ$                                                                               |
| テキストブロック群を連結可能                           |                                   | O                                                                                     |

## **13.3 PDFlib Block Plugin** でブロ ッ ク を編集

### **13.3.1** ブロ ッ ク を作成

ブロックツールをアクティブにする PDFlib ブロックを作成するための Block Plugin は、 Acrobat におけるフォームツールと同様です。ページ上のすべてのブロックは、ブロック ツールがアクティブな時に表示されます。Acrobat の他のツールが選択されるとブロック は見えなくなりますが、なくなったわけではありません。ブロックツールをアクティブに するには、 以下のいずれかの操作を行います :

- ▶ ブロックアイコン | a をクリック。これはAcrobat DCで以下の場所にあります:「ツー ル」 → 「*PDF* を編集」 をク リ ック。
- **▶ メニュー項目「PDFlib ブロック」→「PDFlib ブロックツール」**を選択。

ブロックを作成・変更 ブロックツールをアクティブにしたら、十字ポインタをドラッ グすれば、ページ上の希望の位置に希望のサイズのブロックを作成することができます。 ブロ ッ クは必ず長方形で、 その辺はページの辺と平行にな り ます (ブロ ッ ク の内容をペー ジの辺と平行でな く するには *rotate* プロパテ ィ を用います)。 ブロ ッ ク の長方形を ド ラ ッ グし終わると、「PDFlib ブロックプロパティ」ダイアログが現れるので、ブロックのさま ざまなプロパテ ィ を編集する こ と ができ ます [\(377 ページ 「13.3.2 ブロ ッ ク プロパテ ィ を](#page-10-0) [編集」](#page-10-0)参照)。ブロックツールはブロックの名前を自動的に作成しますが、この名前はプ ロパティダイアログで変更することもできます。ブロック名はページ内では一意である必 要がありますが、別のページでは同じ名前も使えます。

ダ イ ア ロ グの上端では、 ブロ ッ ク の種類を 「*Textline*」 (テキ ス ト 行) ・ 「*Textflow*」 (テ キス ト フ ロー) ・ 「*Image*」 (画像) ・ 「*PDF*」・「*Graphics*」 (グ ラ フ ィ ッ ク) のいずれかに変更 でき ます。 ブロ ッ クの種類ご と に異なる色が用いられています [\(図 13.1](#page-7-0) 参照)。 タブは、 どのブロックの種類を選択しているかに応じて、一度に1つだけがアクティブになってい ます。「PDFlib ブロックプロパティ」ダイアログは、ブロックの種類に応じて、プロパティ を階層的にいくつかのグループやサブグループにまとめて表示します。

注 PDF にブロックを追加したり、既存のブロックに変更を加えたりした後は、Acrobat の 「名 前を付けて保存 *...*」 コ マン ド を使うほうがフ ァ イルサイズが小さ く な り ます (「上書き保 存」よりも)。

ブロックを選択 コピー・移動・削除・プロパティ編集といったいくつかのブロック操作 は、選択した1個ないし複数のブロックに対して動作します。ブロックツールを用いてブ ロックを選択するには、以下のように操作します:

- ▶ 1 個のブロックを選択するには、単にそれをシングルクリックします。
- ► 複数のブロックを選択するには、Shift キーを押しながら2個目以降のブロックを選択し ます。
- ► ページ上のすべてのブロックを選択するには、Ctrl+A (Windows の場合) か Cmd+A (macOS の場合) を押すか、 または 「編集」 → 「すべて選択」 を用います。

コンテキストメニュー 1個ないし複数のブロックを選択している時には、コンテキスト メ ニューを開けば、 ブロ ッ ク関連のいろいろな機能 (「*PDFlib* ブロック」 メ ニューから利 用できる諸機能と同じ) をすばやく実行することができます。 コンテキストメニューを開 くには、選択した1個ないし複数のブロックを、Windows の場合はマウスの右ボタンでク リックし、macOS の場合は Ctrl+ クリックします。たとえば、ブロックを削除するには、

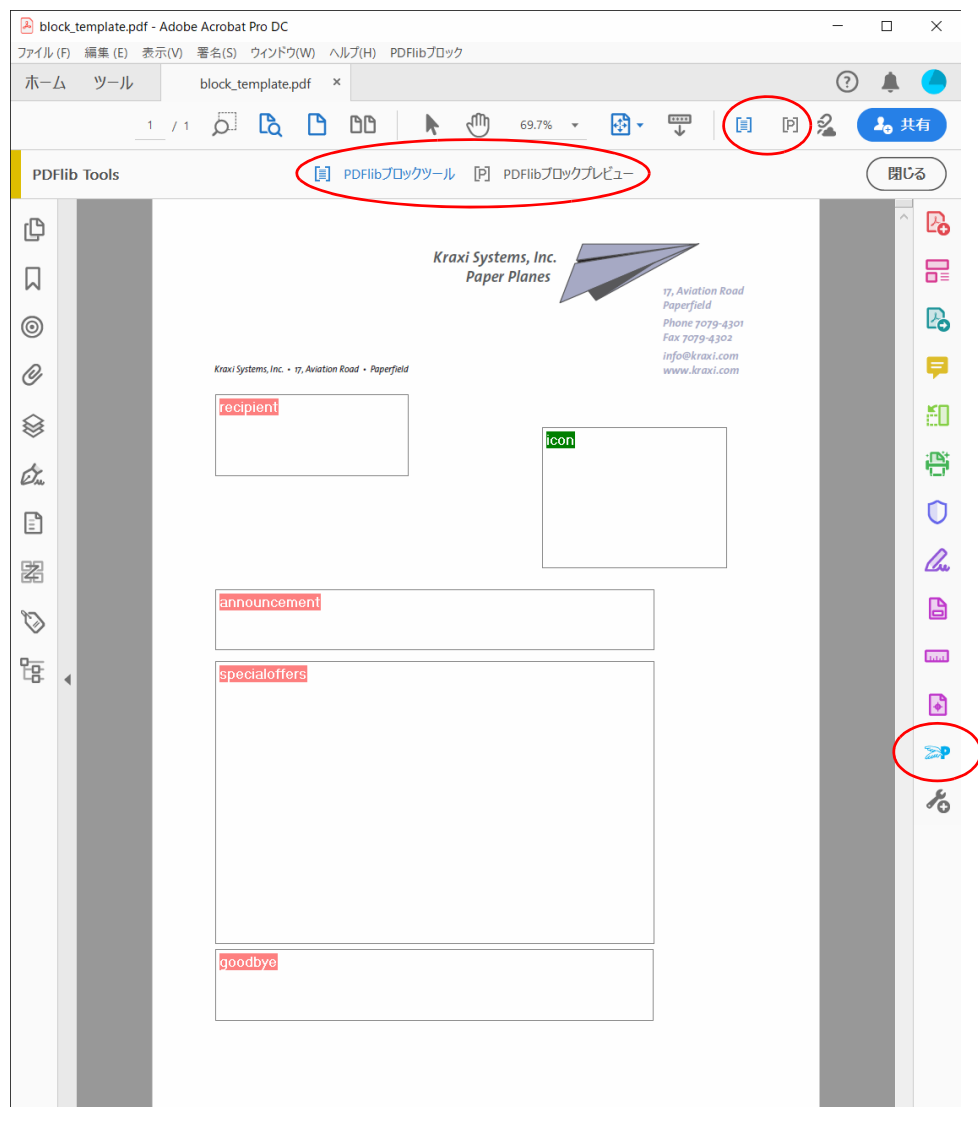

<span id="page-7-0"></span>図 13.1 各種ブロックの視覚化

それをブロ ッ ク ツールで選択し たのち、 *Delete* キーを押しても よいですし、 あるいはコン テキストメニューで「編集」→「削除」を用いることもできます。

ページ上でブロックのない領域を右クリック (macOS では Ctrl+ クリック)すると、そ のコンテキストメニューの中には、ブロックプレビューを作成するための項目と、ブロッ ク機能を構成するための項目があります。

<span id="page-7-1"></span>ブロックのサイズと位置 ブロックツールを使うと、選択した 1個ないし複数のブロッ クを別の位置へ動かすことも可能です。Shift キーを押しながらブロックをドラッグする と、 横方向か縦方向にだけ動き ます。 これはブロ ッ ク を正確に整列させたい と きに便利で

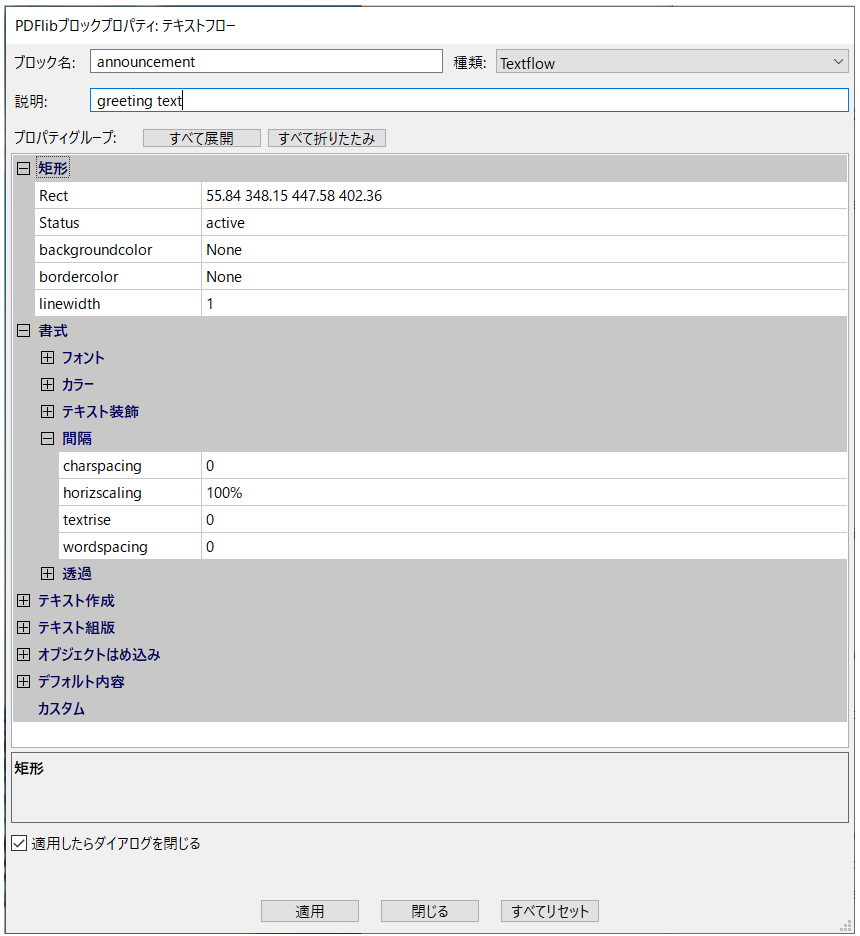

#### <span id="page-8-0"></span>図 13.2

#### ブロックプロパティダイアログ

しょう。ポインタがブロックの角の近くにある時は、ポインタは矢印に変わり、ブロック のサイズを変えることができます。

複数のブロックの位置やサイズを調整したいときは、複数のブロックを選択して、 「PDFlib ブロック」メニューかコンテキストメニューから「整列」·「中央揃え」·「均等配 置」・「サイズ」のいずれかのコマンドを選択します。1個ないし複数のブロックの位置を、 矢印キーを使って小刻みに変えることもできます。

あるいは、ブロックの座標を数値でプロパティダイアログに入力することもできます。 座標系の原点はページの左上隅です。 座標は、 その時点で Acrobat で選択されている単位 で表示されます :

- ▶ Acrobat DC で表示単位を変更するには、以下のように操作します:「編集」→「環境設 定」 (→ 「一般 *...*」) → 「単位と ガイ ド」 → 「ページ と定規の単位」 を選択し、 イ ンチ ・ センチメートル・パイカ・ポイント・ミリのいずれかを選ぶ。
- ▶ カーソルの座標を表示するには、「表示」→「表示切り替え」→「カーソル座標」を選 択し ます。

ただし こ こ で選択されている単位は *Rect* プロパテ ィ に対し てのみ効力を持ち、 それ以外 の数値プロパテ ィ (*fontsize* 等) に対し ては一切効力を持ちません。

グリッドを用いてブロックを位置付け Acrobat のグリッド機能を活用して、ブロックの 位置付けやサイズ変更を正確に行うこともできます:

- > グ リ ッ ド を表示 : 「表示」 → 「表示切り替え」 → 「定規とグ リ ッ ド」 → 「グ リ ッ ド」。
- ► グリッドスナップを有効に : 「表示」→「表示切り替え」→「定規とグリッド」→「グ リ ッ ドにスナップ」。
- **▶ グリッドを変更:「編集」→「環境設定」(→「一般 ...」)→「単位とガイド」**を選択し ます。そこでグリッド線の間隔や位置や色を変えることができます。

「グリッドにスナップ」を有効にしていると、ブロックのサイズと位置は、構成したグリッ ドに揃います。「グリッドにスナップ」は、新規作成したブロックにも効きますし、既存 のブロックをブロックツールで移動したりサイズを変えたりするときにも効きます。

画像やグラフィックを選択することによってブロックを作成 手動でブロックの長方形 をドラッグするのではなく、既存のページ内容を使ってブロックのサイズを定義すること もできます。まず、メニュー項目「PDFlib **ブロック」→「オブジェクトをクリックでブ** ロックを定義」を有効にします。これで、ブロックツールを使って、ページ上の画像をク リックして、その画像と同じ位置に同じサイズのブロックを作成することができます。そ れ以外のグラフィックオブジェクトをクリックすることもでき、その場合、ブロックツー ルはそのグラフィック (たとえばロゴ) 全体を選択しようとします。この「オブジェクト クリック」機能は、ブロック定義作業を補助するために設けてあるものです。できたブ ロックの位置やサイズを変更したければ、後から何ら制約なく行うことができます。ブ ロックは、画像やグラフィックに固定されてしまうのではなく、ただそれを位置やサイズ の決定の補助として用いるだけです。

この「オブジェクトクリック」機能は、どのベクトルグラフィックや画像がページ上 で論理的要素を形づくっているかを認識しようとします。 いずれかのページ内容がクリッ クされると、その対象が白かったり非常に大きかったりしない限り、その外接枠(対象を 囲む長方形) が選択されます。 その次の段階として、この検知された長方形に一部入り込 んでいる他の物が選択領域に追加され、これが繰り返されます。そうして最終的にできた 領域に基づいてブロックの長方形が生成されるのです。結局のところ「オブジェクトク リック」機能は、個々の線ではなくグラフィック全体を選択しようとすることになります。

フォントプロパティを自動検出 Block Plugin は、テキスト行またはテキストフローブ ロックの位置付けられた場所の背景にあるフォントを分析することができ、ブロックの照 応するプロパティを自動的に書き込むことができます:

fontname・fontsize・fillcolor・charspacing・horizscaling・wordspacing・ textrendering・textrise

フォントプロパティの自動検出は望ましくない結果をもたらすこともあるので、背景を無 視させたい場合は、「PDFlib ブロック」→「背景フォント·色の検出」を用いて機能の有 効 ・ 無効を切 り 替え る こ と ができ ます。 デフ ォル ト ではこ の機能は無効になっています。

**ブロックをロック** ブロックは、うっかり移動したりサイズを変えたり削除したりされ ないよう、ロックして保護することができます。ブロックツールがアクティブな状態で、 ブロックを選択し、そのコンテキストメニューから「ロック」を選びます。ブロックが ロックされていると、移動させることもサイズを変えることも削除することもできず、そ のプロパティダイアログを編集することもできません。

### <span id="page-10-0"></span>13.3.2 ブロックプロパティを編集

新規ブロックを作成した時や、既存ブロックをダブルクリックした時や、ブロックのコン テキストメニューから「プロパティ」を選択した時には、プロパティダイアログが現れ て、その選択したブロックに関するすべての設定を編集することができます [\(図 13.2](#page-8-0) 参 照)。395 ページ「13.7 ブロックのプロパティ」で詳述するように、プロパティにはブロッ クの種類に応じて、いくつかのグループがあります。

「適用」 ボタンは、ダイアログ内の1個ないし複数のプロパティを変更した時にのみ有 効になります。プロパティの変更をブロックに適用した後には、ブロックの名前の中にア スタリスクが表示されて、ブロックが変更されたけれどもまだディスクには保存されてい ないということを示します。「適用」ボタンは、ロックされたブロックについては無効と なります。

- 注 ブロックの種類やプロパティの設定によっては、表示されないプロパティもあります。 た と えば、 タ ブ設定を編集するための「hortabmethod=ruler におけるルーラタブ」プロパテ ィ サブグループは、「テキスト組版」→「ルーラタブ」グループの hortabmethod プロパテ ィが ruler に設定されているときにのみ表示されます。
- 注 ブロックプロパティにテキストを入力すると、ストレート引用符がスマート引用符に置換 されるなど、キャラクタの置換が起こることがあります。この置き換えはオペレーティン グシステムが行なっている こ と ですので、 無効にするには 「システム環境設定」 → 「キー ボード」→「ユーザ辞書」→「スマート引用符とスマートダッシュを使用」を選択します。

プロパティの値を変更するには、入力したい数や文字列をそのプロパティの入力領域に入 力す る か (例 : *linewidth*) 、 ド ロ ッ プ ダ ウ ン リ ス ト か ら 値 を 選ぶか (例 : *fitmethod* ・ orientate)、またはダイアログの右側にある「...」 ボタンをクリックしてフォントや色の値 やフ ァ イル名を選択し ます (例 : *backgroundcolor* ・ *defaultimage*)。 *fontname* プロパティ の場合は、システムにインストールされているフォントの一覧から選ぶこともできます し、カスタムのフォント名を打ち込むこともできます。 フォント名を入力した方式にかか わらず、そのフォントは、PPS によってブロックへ内容が流し込まれるシステム上におい て利用可能になっていることが必要です。

変更されたプロパティは、ブロックプロパティダイアログ内で太字で表示されます。ブ ロックのいずれかのプロパティが変更されているときには、その表示されているブロック 名の後に接尾辞 *(\*)* が付記されます。 プロパテ ィ の編集が済んだら、 「適用」 ボタンをク リックしてブロックを更新します。定義したプロパティは、PDF ファイル内にブロック定 義の一部として格納されます。

重なったブロック 重なりあうブロック群は選択しづらいことがあります。その領域を クリックすると必ず最前面のブロックが選ばれてしまうからです。このような場合には、 コンテキストメニューの「ブロックの選択」項目を用いれば、ブロックのうちのいずれか 1個を名前で選択することができます。1個のブロックを選んだ直後にその領域で行う操 作は、その選択した1個のブロックに対してのみ効力を持ち、他のブロックに対しては効 力を持ちません。 た と えば *Enter* を押せば、 選択し たブロ ッ ク のプロパテ ィ を編集でき ま す。この方法を利用すれば、ブロックの上に他のブロックが部分的ないし完全にかぶさっ ていても、簡単にそのブロックのプロパティを編集することができます。

ブロックプロパティの値を繰り返し使用・リセット キー入力やクリックの量をいくら か軽減できるよう、ブロックツールは、直前のブロックのプロパティダイアログで入力さ れたプロパティ値を記憶しています。こうした値は、新規ブロックの作成時に再利用され ます。もちろんその値は、いつ別の値でオーバライドしてもかまいません。

プロパティのダイアログで「全てリセット」ボタンを押すと、多くのブロックプロパ ティがそれぞれのデフォルトにリセットされます。以下のアイテムは変更されません:

- > *Name* ・ *Type* ・ *Rect* ・ *Description* プロパテ ィ
- ▶ すべてのカスタムプロパティ
- 注 定義済みプロパティのデフォルト値は、プレビュー生成時のプレースホルダデータを保持 する defaulttext ・ defaultimage ・ defaultpdf ・ defaultgraphics プロパテ ィ と混同し ないよ うにする必要があります (385 ページ「ブロックのデフォルト内容」参照)。

**複数のブロックを一度に編集** 複数のブロックのプロパティを一度に編集すれば、大い に時間が節約できます。複数のブロックを選択するには以下のように操作します:

- **► メニュー項目 「PDFlib ブロック」→ 「PDFlib ブロックツール」を選択してブロックツー** ルをアクティブにします。
- ▶ 1 個目のブロックをクリックして選択します。最初に選択したこのブロックがマスター ブロックです。他の 1 個ないし複数のブロックを Shift+ クリックして、選択ブロック 群に加えます。あるいは、「編集」→「すべてを選択」をクリックして、現在のページ 上のすべてのブロ ッ ク を選択する こ と もでき ます。
- ▶ これらのブロックのうちいずれか1個をダブルクリックすると、ブロックプロパティダ イアログが開きます。この時ダブルクリックしたブロックは、新たにマスターブロッ クになります。
- ▶ あるいは、1 個のブロックをクリックしてマスターブロックとして指定したうえで、 Enter キーを押してブロックプロパティダイアログを開くこともできます。

プロパティダイアログには、選択されているすべてのブロックに適用されるプロパティの 部分集合だけが表示されます。ダイアログには、マスターブロックから採られたプロパ ティ値が表示されます。この時、選択されているすべてのブロックに対して、プロパティ 群を以下のように適用することができます:

- ▶ チェックボックス「マスターブロックのすべてのプロパティを適用」がチェックされ ていない場合:「適用」をクリックすると、ダイアログ内で手変更を加えられたプロパ ティ群(黒でハイライトされている)のみが、選択されているすべてのブロックへコ ピーされます。
- ▶ チェックボックス「マスターブロックのすべてのプロパティを適用」がチェックされ ている場合 : 「適用」を押すと、マスターブロックのすべてのカレントプロパティと、 ダイアログ内で手変更を加えられたすべてのプロパティが、選択されているすべての ブロックヘコピーされます。これを利用して、ある 1 個のブロックのブロックプロパ ティを、他の1個ないし複数のブロックへコピーすることも可能です。

以下の定義済みプロパティ、およびカスタムプロパティは共用できません。すなわち、こ れらは複数のブロックに対して一度に編集することはできません:

Name・Description・Subtype・Type・Rect・Status

### <u> 13.3.3 ページ間・文書間でブロックをコピー</u>

Block Plugin は、 現在のページの中で、 または現在の文書の中で、 あ るいは他の文書へと、 ブロックを移動したりコピーしたりするための手段をいくつか提供しています:

- ▶ ブロックをマウスでドラッグして移動・コピー、または他のページや開いている文書 へブロックを貼り付け
- ▶ ブロックを、通常のコピー/貼り付け操作を用いて、同一文書内の1個ないし複数のペー ジへ複製
- ▶ ブロックを、新しいファイル(ページが空白の)や、既存の文書(既存のページにブ ロ ッ ク を適用) へ書き出し
- ▶ 他の文書からブロックを取り込み

ブロックの定義を維持したままページの内容を更新したい場合には、ブロックを保ったま ま背景の 1 個ないし複数のページを置換することができます。そのためには、「ツール」 →「ページを整理」→「置換」を用います。

ブロックを移動·コピー ブロックの位置を変えるには、1個ないし複数のブロックを選 択して、新しい位置へドラッグします。ブロックのコピーを作成するには、Ctrl キー (Windows の場合) か Alt キー (macOS の場合) を押し ながら同様に ド ラ ッ グ し ます。 キー を押している間は、マウスカーソルが変わります。コピーされたブロックは元のブロック と同じプロパテ ィ を持ちますが、 ただし名前と位置だけは自動的に変更されます。

また、コピー/貼り付けを使って、ブロックを、同一ページ内の他の場所へ、または 同一文書内の他のページへ、あるいは Acrobat でその時点で開いている他の文書へコピー するこ と もできます :

- ▶ ブロックツールをアクティブにしてから、コピーしたいブロック群を選択します。
- ► Ctrl+C (Windows の場合) か Cmd+C (macOS の場合) を、または「編集」→「コピー」 を使って、選択したブロックをクリップボードへコピーします。
- ▶ コピー先ページへ移動します (必要なら)。
- ► ブロックツールがアクティブであることを確認して、Ctrl+V(Windowsの場合)かCmd+V (macOS の場合) を、 または 「編集」 → 「貼り付け」 を使って、 ク リ ップボードからブ ロックを現在のページと文書へ貼り付けます。

**ブロックを他のページ群へ複製** 1 個ないし複数のブロックの複製を、現在の文書の中の 任意の数のページ上に一度に作成する こ と もでき ます :

- ▶ ブロックツールをアクティブにしてから、複製したいブロック群を選択します。
- **▶ 「PDFlib ブロック」** メニューかコンテキストメニューから 「取り込みと書き出し」→ 「複 製 *...*」 を選びます。
- ▶ どのブロックを複製するかを選び(「選択されているブロック」または「このページ上 の全ブロック」)、この選んだブロック群を複製したい複製先ページの範囲を選びます。

ブロックを書き出す·取り込む ブロックの書き出し/取り込み機能を使うと、ある 1 つのページ上のブロ ッ クの定義や、 あ る文書内のすべてのブロ ッ クの定義を、複数の PDF ファイル間で共用することが可能です。これは、既存のブロック定義を維持したままペー ジ内容を更新したいときに便利です。ブロック定義を別ファイルとして書き出すには以下 のように操作します :

- ▶ ブロックツールをアクティブにしてから、書き出したいブロック群を選択します。
- <u>▶ 「PDFlib ブロック」 メニューかコンテキストメニューから 「取り込みと書き出し」 → 「書</u> き出し *...*」 を選択し ます。 ページ範囲と、 ブロ ッ ク定義を持たせたい新規 PDF フ ァ イ ル名を入力し ます。

ブロ ッ ク定義を取 り 込むには 「*PDFlib* ブロ ッ ク」 → 「取り込みと書き出し」 → 「取り込み *...*」 を選択し ます。 ブロ ッ ク取 り 込みの際には、 取 り 込んだブロ ッ ク を文書内の全ページ に適用するか、それともあるページ範囲にのみ適用するかを選ぶことができます。複数の ページを選択した場合、ブロック定義は変更されずに各ページへコピーされます。 取り込 **むブロック定義よりも取り込み先範囲のほうがページ数が多い場合には、「テンプレート** を繰り返す」 チェックボックスを用いることもできます。これをチェックすると、取り込 みファイル内のブロックのシーケンスが、現在の文書の中で、文書の終わりに達するまで 繰り返されます。

書き出しでブロックを他の文書へコピー ブロックを書き出す際には、そのブロック群 を他の文書内のページ群へ直接適用する こ と もでき ます。 結果 と し て、 あ る文書から別の 文書へブロック群を転写することが可能です。そのためには、ブロックの書き出し先とし て既存の文書を選びます。 「既存のブロックを削除」 チェックボックスをチェックすると、 書き出し先の文書にブロックが存在していてもすべて削除され、その後に、新しいブロッ ク群がその文書へコピーされます。

### 13.3.4 Block Plugin のユーザーインタフェースを XML でカスタマイズ

Block Plugin のユーザーインタフェースのいくつかの設定は、各 Acrobat セッションごとに 保管 / 再読み込みされており、XML 構成ファイルを通じて制御することが可能です。サ ンプル構成フ ァ イル *factory settings.xml* をデ ィ ス ト リ ビ ューシ ョ ンに同梱し ています。構 成が変更された と き、新しい設定は *user settings.xml* に格納されます。変更された構成は、 Acrobat が起動される たびに読み込まれ、Acrobat が閉じ られるたびに書き込まれます。 こ の構成ファイルは、以下のような場所に格納されています (システムディレクトリの名前 はローカライズされている可能性があります。「DC」は必要に応じて他の Acrobat トラッ ク名へ置き換えてください):

Windows: C:\<user>\AppData\Local\Adobe\Acrobat\DC\PDFlib\Block Plugin 5 macOS:/Users\<user>/Library/Application Support/Adobe/Acrobat/DC/PDFlib/Block Plugin 5

以下の XML エレメントを用いて、構成を手変更することが可能です:

- > エレメン ト */Block\_Plugin/MainDialog/CloseOnApply*:ブロ ッ クプロパテ ィダイアログの 「適用したらダイアログを閉じる」チェックボックスの初期状態を制御します。この チェックボックスは、ブロックプロパティダイアログを、ブロックを作成した後も、ま たはブロックプロパティを変更した後も開いたままにしておくかどうかを決定しま す。
- > エレメン ト */Block\_Plugin/MainDialog/ApplyAllProps*:ブロ ッ クプロパテ ィダイアログの 「マスターブロックのすべてのプロパティを適用」チェックボックスの初期状態を制御 します。このチェックボックスは、マスターブロックのすべてのプロパティが選択さ れた複数のブロックへコピーされるか、それともダイアログ内の変更が加わったプロ パティ群のみかを指定します。
- > エレメン ト */Block\_Plugin/FontDialog/ShowBaseFonts* : ブロ ッ クプロパテ ィダイアログ のフォント一覧 (「書式」プロパティグループの fontname プロパティ)に、システム にインストールされているフォント群に加えて、ベース 14 フォントも表示するかどう かを制御し ます。
- > エレメン ト */Block\_Plugin/Command/ControlByClick*: メ ニュー項目「*PDFlib* ブロック」 → 「オブジェクトをクリックでブロックを定義」の初期状態を制御します。
- ► エレメント /Block Plugin/Command/DetectFonts は、メニュー項目 「PDFlib **ブロック**」→ 「背景フォント・色の検出」の初期状態を制御します。
- > エレメン ト */Block\_Plugin/Command/KeyAccelerator*:*control*(Windows では Ctrl キーを、 macOS では Command キーを示し ます) ・ *shift* (Shift キーを示し ます) ・ *control+shift* ・

none のいずれかの値をとり、以下のキーボードショートカットに対するアクセラレー タキーを指定します:

A (すべてを選択), C (コピー ), I (ブロックプロパティダイアログ), V (貼り付け), X (切り 取り)

変更は、Acrobat を次に起動した際に有効になります。なぜならキーボードショート カットは実行時には変更できないからです。このエントリがない場合は、アクセラレー タは一切利用でき ません。 デフ ォル ト は *control* です。

**► エレメント Configuration/Preferences/PreviewStatusMessage は、各プレビュー操作後に** ステータスメッセージダイアログ (「10個のブロックが処理されました :…」など)が 表示されるかどうかを制御します。

## <span id="page-15-0"></span>**13.4 PDF** フ ォームフ ィ ールド を **PDFlib** ブロ ッ クに変 換

PDFlib ブロックを手動で作成するのではなく、PDF フォームフィールドをブロックへ自動 変換させることもできます。これは、複雑な PDF フォームがあって PPS で自動流し込み させたい場合や、既存の大量の PDF フォームを自動流し込みできるように変換したい場 合などに特に便利です。1 つのページ上のすべてのフォームフィールドを PDFlib ブロック に変換するには、「PDFlib ブロック」→「フォームフィールドの変換」→「現在のページ」 を選択します。文書内のすべてのフォームフィールドを変換したい場合は「全ページ」を 選びます。選択したフォームフィールドだけを変換するには(1個または複数のフォーム フィールドを選択するには、Acrobat の「**ツール」→「リッチメディア」**から「**オブジェ** クトを選択」ツールを選びます)、「選択されているフォームフィールド」を選択します。

フォームフィールド変換の詳細 自動フォームフィールド変換では、「PDFlib ブロック」 → 「フォームフィールドの変換」→「変換オプション ...」 ダイアログで選択されている種 類のフォームフィールドが、テキスト行ブロックかテキストフローブロックに変換されま す。デフォルトでは、すべての種類のフォームフィールドが変換されます。変換された フィールドの属性は、表13.3 に従って、その照応するブロックプロパティへ変換されます。

**同名の複数のフォームフィールド** 同じページ上にある複数のフォームフィールドは、 同じ名前を持つことが許されていますが、それに対してブロック名はページ上で一意でな ければなりません。このため、フォームフィールドがブロックに変換される際には、生成 されるブロ ッ ク の名前に数の接尾辞が付加され、 一意なブロ ッ ク名が作成されます [\(382](#page-15-1) ページ「フォームフィールドを照応するブロックに関連付け」も参照)。

なお、Acrobat の内部的な問題のため、複数のフォームフィールドが同じ名前を持つ場 合のフィールドの属性は正しく報告されません。複数のフィールドが同じ名前を持ってい て、しかし属性が異なっている場合には、生成されるブロックにはこうした属性の違いは 反映されません。変換処理はこの場合、警告メッセージを表示して、関係するフォーム フィールド群の名前を示します。この場合は、生成されたブロックのプロパティを注意深 くチェックする必要があります。

<span id="page-15-1"></span>フォームフィールドを照応するブロックに関連付け 同じ名前のフィールドが複数あっ た場合(ラジオボタン等)、変換されたフォームフィールドの名前は変更されてしまって いますから、特定のフォームフィールドに照応するブロックを正しく同定することは困難 です。 こ のこ と は特に、FDF または XFDF フ ァ イルを ソース と し て用いてブロ ッ クへの流 し込みを行い、その結果をフォームへの記入と同じにしたい場合に問題となります。

この問題を解決するため、AcroFormConversion プラグインは、元のフォームフィール ドに関する情報を、その照応するブロックを作成する際に、カスタムプロパティ群として 記録します[。表 13.2](#page-16-1) に、ブロックを正しく同定するために利用できるカスタムプロパティ の一覧を示します。プロパティの型はすべて文字列です。

ブロックを照応するフォームフィールドへバインド PDFlib フォームフィールドと生成 PDFlib ブロックを同期させるために、生成されたブロックを、その照応するフォーム フィールドにバインドさせておくことができます。言い換えれば、ブロックツールが内部 的にフォームフィールドとブロックとの紐付けを保持するということです。変換処理が再 実行される際、バインドされたブロックは、その照応する PDFlib フォームフィールドの 属性を反映して更新されます。ブロックがバインドされていると、作業の二度手間が省け <span id="page-16-1"></span>表 13.2 ブロックに照応する元のフォームフィールドを同定するためのカスタムプロパティ

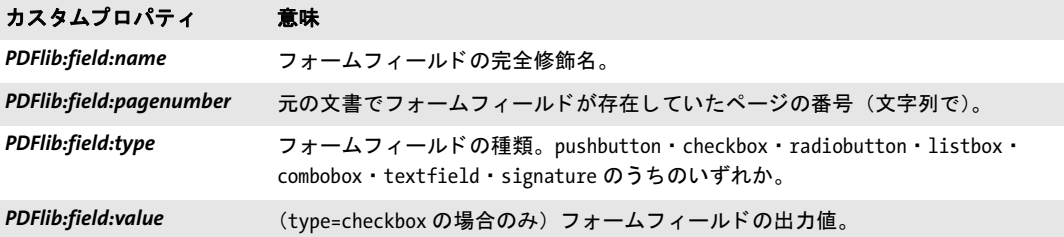

<span id="page-16-0"></span>表 13.3 PDF フォームフィールドから PDFlib ブロックへの変換

#### 以下の PDF フォームフィールド属性は ... ... 以下の PDFlib ブロックプロパティに変換される

#### 全フィールド

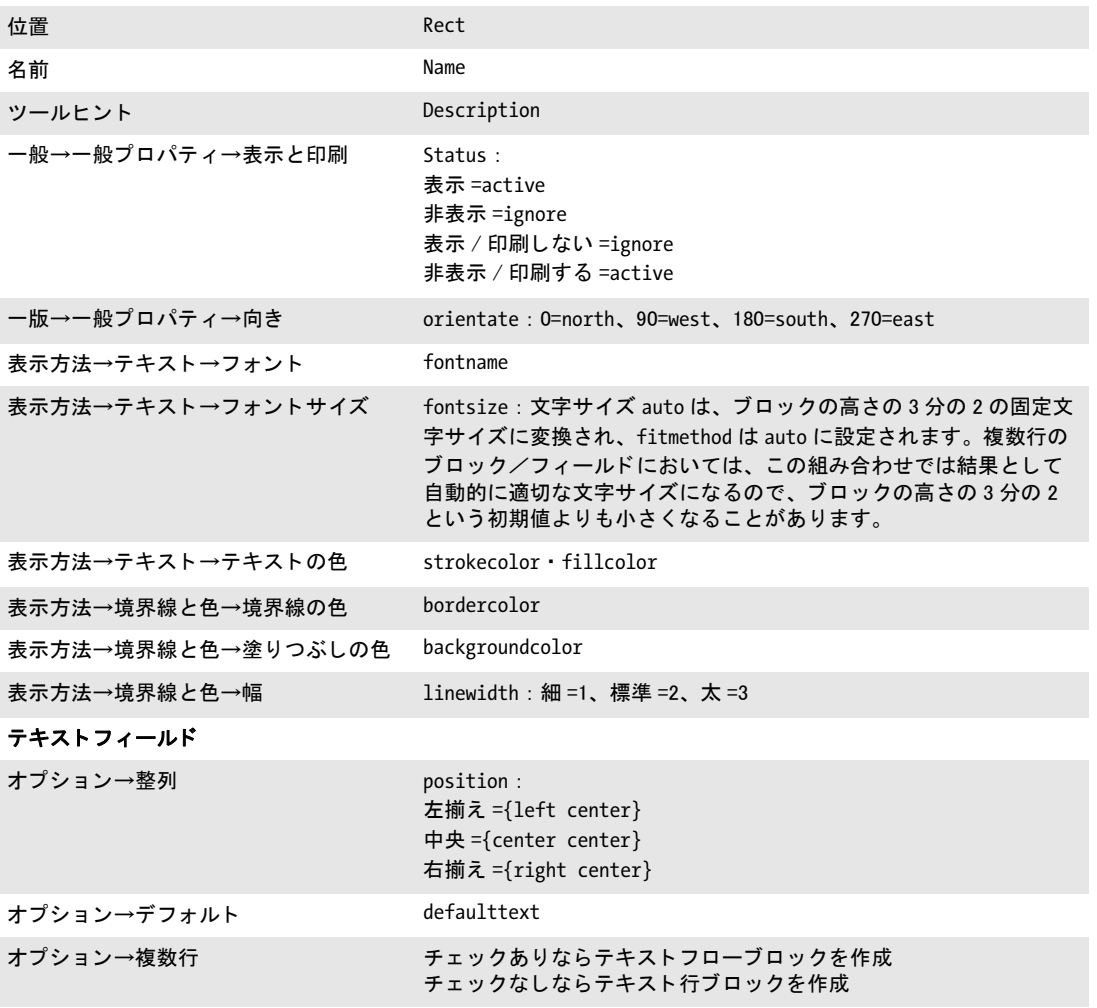

#### ラジオボタン・チェックボックス

表 13.3 PDF フォームフィールドから PDFlib ブロックへの変換

以下の PDF フォームフィールド属性は ... ... 以下の PDFlib ブロックプロパティに変換される

「デフォルトでチェック」がオンの場合 : defaulttext : オプション→チェックボックススタイル、 チェックマーク =4 オプション→ボタンスタイル

円形 =l 十字形 =8 ひし形 =u 四角形 =n 星形 =H (文字は ZapfDingbats フ ォ ン ト における各記号を表し ます)

#### リストボックス・コンポポックス

オプション→選択されている(デフォル ト ) 項目 defaulttext

#### ボタン

オプション→アイコンとラベル→ラベル defaulttext

て便利です : フ ォームが対話的利用のために更新された時には、 その照応するブロ ッ ク も 自動的に更新されるからです。

ブロ ッ ク生成後に変換元フ ォームフ ィ ール ド を残し た く ない場合は、「*PDFlib* ブロック」 → 「フォームフィールドの変換」→ 「変換オプション <sub>···</sub>」 ダイアログの 「変換されたフォー ムフィールドを削除」 オプションを選びます。 このオプションを選ぶと、フォームフィー ルドは変換処理後に完全に削除されます。削除されたフィールドに関連づけられていたア クション (JavaScript など) も、すべて文書から削除されます。

バッチ変換 フォームフィールドを PDFlib ブロックに変換したい PDF 文書が多数ある場 合には、バッチ変換機能を利用して、任意の数の文書を自動処理することもできます。 「*PDFlib* ブロ ッ ク」 → 「フ ォームフ ィ ール ド の変換」 → 「バッ チ変換 *...*」 を選択すれば、 バッチ処理ダイアログが現れます:

- ▶ 入力ファイルは個別に選ぶこともできますし、1個のフォルダの中身をすべてまとめて 処理させる こ と も でき ます。
- ▶ 出力ファイルは、入力ファイルと同じフォルダへ書き出すこともできますし、別のフォ ルダへ書き出すこともできます。出力ファイルには、入力ファイルと区別するために プレフィックスを追加することもできます。
- ▶ 大量の文書を処理する際には、 ログファイルを指定することを推奨します。 変換後、 ロ グフ ァ イルには、 処理されたすべてのフ ァ イルの一覧と、 それぞれの変換結果に関す る詳細が書き込まれており、エラーが起きた場合にはエラーメッセージも書き込まれ ます。

変換処理の間、 変換される PDF 文書は Acrobat で表示されますが、 変換が完了する まで、 Acrobat のメニュー機能やツールは使用できません。

## <span id="page-18-0"></span>**13.5 Acrobat** でブロックをプレビュー

注 PDFlib ディストリビューションの中の block template.pdf 文書で、プレビュー機能を試す ことができます。必要なリソース(フォント・画像等)も PDFlib ディストリビューショ ンに含まれています。

PDFlib ブロックは PPS によって処理されます。PPS を用いることで、ブロックへの流し込 み処理について、そのデータソース(データベース内のテキスト、ディスク上の画像ファ イル等)や、生成される文書の書式・対話的性質をカスタマイズすることができます。こ の処理について詳しくは 390 ページ「13.6 PPS でブロックへ流し込み」で解説します。

しかし Block Plugin には内蔵バージョンの PPS が含まれており、これを用いて、プログ ラ ミ ングを一切必要とせずに Acrobat 上で、 流し込まれたブロ ッ ク のプレ ビ ューバージ ョ ンを生成することができます。このプレビュー機能は、カスタムプログラミングと同等の 柔軟性を提供することはできませんが、ブロックへの流し込み結果を手軽に眺めるには適 しています。ブロックプレビューを活用すれば、ブロックの位置やサイズを改善したり、 ブロックのプロパティ (フォント名・文字サイズ等) をチェックしたりすることができま す。プレビューの表示結果に満足するまで、ブロックを変更し、プレビューを新たに生成 することができます。プレビューは、現在のページについても、文書全体についても生成 でき ます。

プレビューはつねに、新しい PDF 文書として表示されます。元の文書(ブロックを含 んでいる)は、プレビューを生成しても変更を受けません。プレビュー文書は、必要に応 じて保存することも捨てることもできます。

<span id="page-18-1"></span>ブロックのデフォルト内容 プラグインでは、サーバサイドのデータソース (データベー ス等) からブロックのテキスト・画像・ベクトルグラフィック・PDF 内容を入手すること は望むべくもありませんので、プレビュー機能ではつねに、ブロックのデフォルト内容 が、 すなわち *defaulttext* ・ *defaultimage* ・ *defaultpdf* ・ *defaultgraphics* プロパテ ィ で指定さ れている値が用いられます。通常、PPS で使われる実際のブロック内容を代表するような サンプルデータ集合が、デフォルトデータとして用いられます。デフォルト内容を持たな いブロ ッ ク は、 プレ ビ ュー生成時には無視されます。 *Status=ignoredefault* のブロ ッ クに ついても同様です。

新規ブロックでは、デフォルトプロパティは空です。プレビュー機能を使う前には、 「デ フ ォ ル ト 内容」 プロパテ ィ グループの *defaulttext* ・ *defaultimage* ・ *defaultpdf* ・ defaultgraphics プロパティ (ブロックの種類による)に書き込むか、あるいは「高度な PPS オプション .... | ダイアログ内の同じ名前のオプションに対して適切な値を与える必要 があ り ます。

注 デフォルトテキストを記号フォントで入力する方法はややトリッキーです。 詳しくは [389](#page-22-0) ページ「デフォルトテキストに記号フォントを用いる」を参照してください。

ブロックプレビューを生成 ブロックプレビューを作成するには、以下のいずれかの方 法を用います:

- ► PDFlib ブロックプレビューアイコン D をクリック。これは Acrobat DC で以下の場所 にあ り ます : 「ツール」 → 「*PDF* を編集」 をク リ ック。
- <u>▶ メニュー項目「PDFlib ブロック」→「プレビュー」→「プレビューの生成」で。</u>
- ▶ ブロックツールがアクティブのときは、どのブロックもない所を右クリックすれば、コ ンテキス ト メ ニューに項目 「プレビ ューの生成」 と 「プレビ ュー設定 *...*」 が現れます。

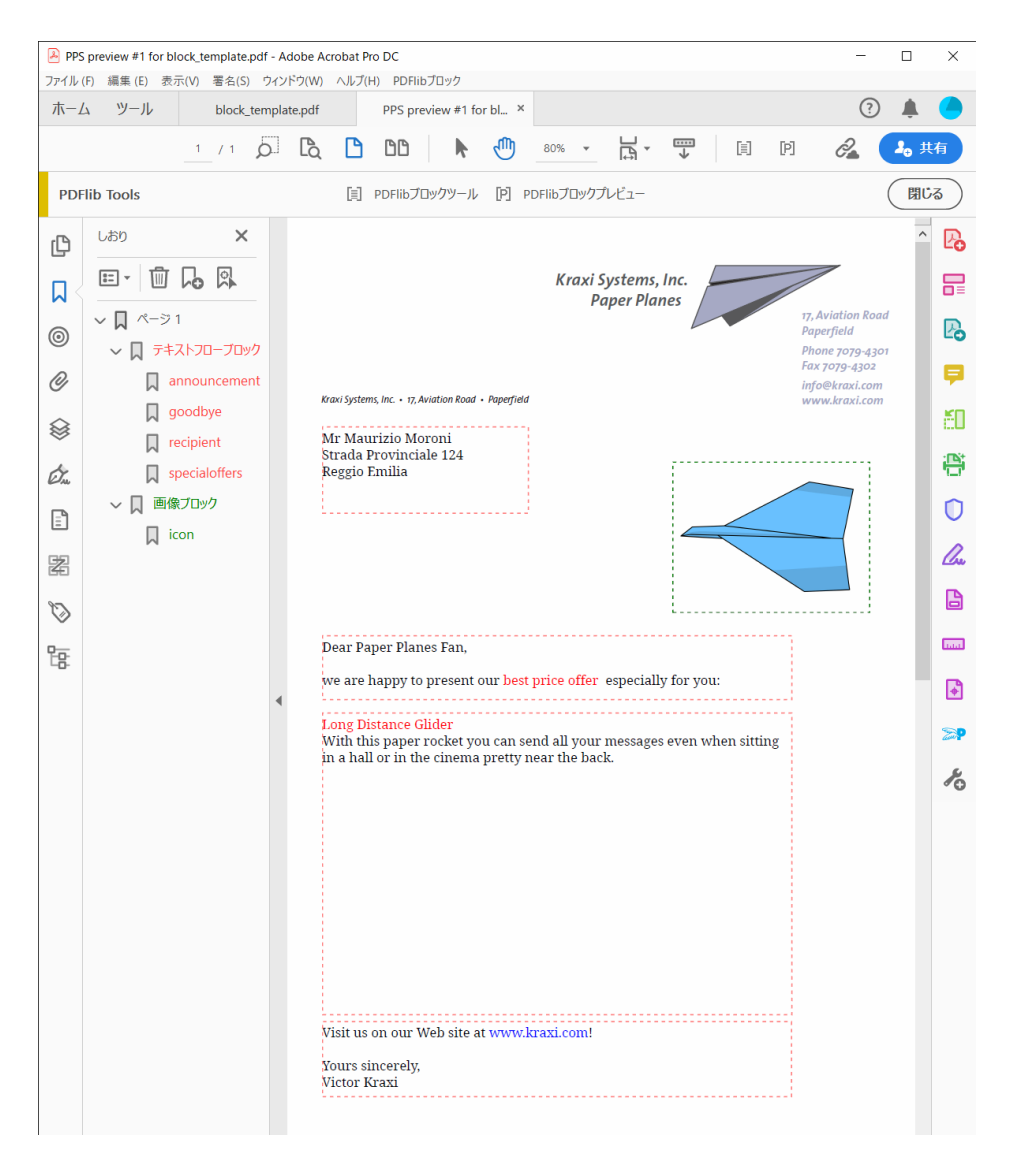

図 13.3 図 [13.1](#page-7-0) で示したコンテナ文書に対するプレビュー PDF。ブロック情報レイヤー群と注釈群を 含んでいます

プレビューは、ディスク上の PDF ファイルに基づいて作成されます。Acrobat 上で変更を 行なっていた場合、ブロック PDF を「ファイル」→「上書き保存」または「ファイル」→ 「名前を付けて保存 …」を用いてディスクに保存してはじめて、その変更はプレビューに 反映されます。変更を受けたブロックは、ブロックの名前の後にアスタリスクが付いてい ることで識別できます。プレビュー機能を構成して、プレビュー作成前にブロック PDF が自動保存されるようにすることもできます。そうすれば、対話的に行なった変更が確実 に、ただちにプレビュー内で反映されます。

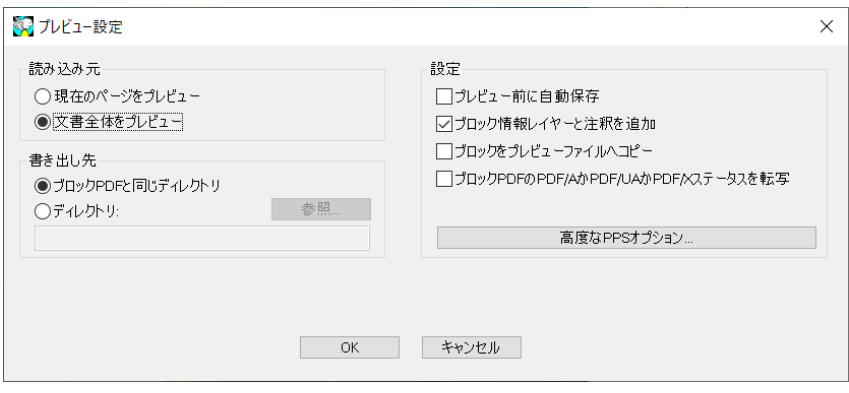

図 13.4 ブロックプレビュー構成

プレビューを構成 ブロックプレビューの作成と、その基礎をなす PPS の動作について は、いくつかの性質を、「PDFlib ブロック」→「プレビュー」→「プレビュー設定 ...」で 構成することができます:

- ▶ 現在のページをプレビューするか、それとも文書全体をプレビューするか。
- ▶ 生成されるプレビュー文書の出力ディレクトリ。
- ▶ ブロック PDF をプレビュー作成前に自動保存。
- > ブロ ッ ク情報レ イヤーと注釈を追加。
- ▶ 生成される出力へブロック群をコピー。
- > 「ブロッ ク *PDF*の *PDF/A* か*PDF/UA* か*PDF/X* ステータ スを転写」:これらの規格では、レ イ ヤーと注釈の使用は制限されていますので、「ブロック情報レイヤーと注釈を追加」オ プシ ョ ン と このオプシ ョ ンは同時には使えません。
- ► 「ブロックをプレビューファイルへコピー」を利用すると、流し込みの際に、PDF ブ ロック群を、生成されたプレビューヘコピーすることができます。ブロックへの流し 込みが成功したかどうかにかかわらず、すべてのブロックがコピーされます。
- ► 「高度な PPS オプション」ダイアログを利用して、PPS API に従って PPS 関数のオプショ ン リ ス ト を追加指定する こ と も でき ます。 た と えば、 *PDF\_set\_option( )* の *searchpath* オプションを用いて、ブロックへの流し込みに使うフォントや画像が置かれている ディレクトリを指定することができます。高度なオプションを指定する際には、PPS コードの開発者との連携のもとに行うことを推奨します。

**ブロックの順序** 文書が Acrobat の「別名で保存 ...」で保存される際には、そのブロック 群は、そのブロック名に従ってアルファベット順に並べ替えされます。ブロック群がプレ ビ ューによ って処理される順序も、 pCOS によ って報告される順序も、 これ と同じです。 とはいえ、各種アプリケーションでは通常、ブロックへの流し込みを、その名称に基づい て行いますので(ファイル内での格納順に従ってではなく)、PDF 文書内での順序が問題 となることは通常ありません。

プレビューで提供される情報 生成されるプレビュー文書には、元のページ内容(背景) と、流し込みが行われたブロックのほかに、さまざまな情報も含まれることがあります。 この情報は、ブロックや PPS 構成のチェックや改善に役立つものです。デフォルト内容を 持つアクティブなブロックそれぞれについて、以下のアイテムが作成されます:

- ▶ エラーマーカ: 流し込みが成功しなかったブロックは、打ち消し線の付いた長方形と して視覚化されていますので、容易に識別できます。エラーマーカは、ブロックが処 理でき なかった と きにはつねに作成されます。
- ▶ しおり:ブロックの処理結果はしおりにまとめられます。このしおりは、ページ番号 とブロックの種類に従って、かつエラーが起きたときはエラーにも従って、構造化さ れています。しおりは「表示」→「表示切り替え」→「ナビゲーションパネル」→「し おり」(Acrobat X/XI/DC)で表示できます。しおりはつねに作成されます。
- ▶ 注釈:処理されたブロックごとに、ブロック内容そのものに加えて、ページ上に注釈 が作成されます。この注釈の長方形は、元のブロックの枠を視覚化しています(デフォ ルト内容と流し込みモードによっては、これはブロック内容の枠とは異なる場合があ るのです)。この注釈の中にはブロックの名前が入っており、ブロックへの流し込みが できなかったときにはエラーメッセージも入っています。注釈はデフォルトで生成さ れますが、プレビュー構成で無効化することもできます。PDF/A-1・PDF/X 規格では 注釈の使用は制限されていますので、 「ブロッ ク *PDF* の *PDF/A* か *PDF/UA* か *PDF/X* ス テータスを転写」オプションを有効にすると、注釈は作成されません。
- ▶ レイヤー : ページの内容は、分析とデバッグが容易になるよう、複数のレイヤーに分 けて配置されます。 ページ背景 (すなわち元のページの内容)、 ブロ ッ ク の各種類、 流 し込みができなかったエラーブロック、ブロック情報を持った注釈について、それぞ れ別々のレイヤーが作成されます。空のままになるレイヤーについては作成されませ ん(エラーが何も起きなかった場合等)。レイヤー一覧は「表示」→「ナビゲーション パネル」→「レイヤー」で表示できます。デフォルトでは、ページ上のすべてのレイ ヤーが表示されます。 いずれかのレイヤーの内容を見えなくするには、 そのレイヤー の名前の左の目のアイコンをクリックします。レイヤーの作成は、プレビュー構成で 無効化することも可能です。PDF/A-1·PDF/X-3 規格ではレイヤーの使用は制限され ていますので、 「ブロッ ク *PDF* の *PDF/A* か *PDF/UA* か *PDF/X* ステータ スを転写」 オプ ションを有効にすると、レイヤーは作成されません。

**PDF/A** か **PDF/UA** か **PDF/X** ステータ スを転写 「ブロッ ク *PDF* の *PDF/A* か *PDF/UA* か *PDF/ X* ステータ スを転写」 構成は、 これらの規格に従った PDF 出力を作成する必要があ る と き に有用です。 転写モード は、 入力が以下のいずれかの規格に準拠し ている と きに有効にで きます :

PDF/A-1a:2005, PDF/A-1b:2005 PDF/A-2a, PDF/A-2b, PDF/A-2u PDF/A-3a, PDF/A-3b, PDF/A-3u

PDF/UA-1

PDF/X-3:2003 PDF/X-4・PDF/X-4p PDF/X-5n

プレビューが転写モードで作成されるときは、PPS は、ブロック PDF の以下の性質を、生 成するプレビューへ複製します:

- > PDF 規格識別。
- ▶ 出力インテント条件。
- ▶ ページ寸法。 すべてのページ枠を含みます。
- ► タグ付き PDF : 文書言語(もしあれば)。
- ► XMP 文書メタデータ。

規格準拠の PDF 文書を転写する際には、すべてのブロック流し込み操作が、それぞれの 規格に準拠している必要があります。たとえば、出力インテントがなければ、ICC プロ ファイルのない RGB 画像は使うことができません。同様に、使用しているフォントはす べて埋め込む必要があります。 要請の全一覧は、 329 ページ「12.3 PDF/A によるアーカイ [ビング」](#page--1-0) と[、 341 ページ 「12.4 PDF/X によ る印刷出力」](#page--1-0) に示し ています。 PDF/A または PDF/X 転写モードでのブロック流し込み操作が、選択されている規格に違反するときに は (デフォルト画像が RGB カラースペースを用いているにもかかわらず、文書が適切な 出力インテントを含んでいない場合等)、エラーメッセージが表示され、プレビューは生 成されません。これにより、ユーザーは作業フローの非常に早い時点で、規格違反の危険 を感知することができます。

<span id="page-22-0"></span>デフォルトテキストに記号フォントを用いる ブロックのデフォルトテキストを記号 フォントで与えるには、2つの方法があります:

▶ Windowsの文字コード表アプリケーションなどに示されている8ビットレガシコードを 用いる : *defaulttext* に対し て 8 ビ ッ ト コード を、 その照応する 8 ビ ッ ト キ ャ ラ ク タ を リテラルに入力するか(Windows の文字コード表からコピー/貼り付けするなどして)、 あるいは数値エスケープシーケンスとして与えます。この場合には、「テキスト作成」 プロパテ ィ グループ内の *charref* プロパテ ィ のデフォル ト 値を *false* にし てお く 必要が あり、また、文字参照を用いることはできません。たとえば、以下のデフォルトテキ ストは、*charref=false のと*き、記号フォント Wingdings の「スマイリー」グリフを生成 します :

J  $\x44$ \112

► フォント内で用いられている Unicode 値かグリフ名を用いる : 「テキスト作成」 プロパ ティグループの charref プロパティを true に設定したうえで、記号の文字参照かグリフ 名参照を与えます [\(121 ページ 「5.6.2 文字参照」](#page--1-1) 参照)。 た と えば、 以下のデフ ォル ト テキストは、charref=true のとき、記号フォント Wingdings の「スマイリー」グリフを 生成します:

&#xF04A:

&.smileface;

なお、どちらの方法でも、ブロックプロパティダイアログ上は、実際の記号グリフではな く文字化けした状態で表示されます。

## <span id="page-23-0"></span>**13.6 PPS** でブロ ッ クへ流し込み

PPS でブロ ッ クへ流し込みを行 う には、 まずブロ ッ ク を含むページを、*PDF\_fit\_pdi\_page( )* 関数で出力ページ上に貼 り 付け る必要があ り ます。 ページを貼 り 付けた後、 その上のブ ロックへ *PDF\_fill\_\*block( )* 関数群で流し込みを行 う こ と ができ ます。

簡単な例:可変テキストをテンプレートに追加 PDF テンプレートへの動的テキストの 追加は、 非常に頻繁に必要と なる動作です。 以下のコード断片は、 入力 PDF 文書 (テン プレート、ブロックコンテナ)の中のページを開き、それを出力ページ上に配置し、そし て *firstname* と い う テキス ト ブロ ッ ク に可変テキス ト を入れ込みます :

```
doc = p.open_pdi_document(filename, "");
if (doc == -1)throw new Exception("エラー : " + p.get_errmsg());
page = p.open_pdi_page(doc, pageno, "");
if (page == -1)throw new Exception("エラー : " + p.get_errmsg());
p.begin_page_ext(width, height, "");
/* 取り込んだページを貼り付け */
p.fit_pdi_page(page, 0.0, 0.0, "");
/* 貼り付けたページ上のブロック1個へ流し込み */
p.fill textblock(page, "firstname", "Serge", "encoding=winansi");
p.close_pdi_page(page);
p.end_page_ext("");
p.close_pdi_document(doc);
```
クックブック 完全なコードサンプルがクックブックの [blocks/starter\\_block](https://www.pdflib.com/pdflib-cookbook/blocks/starter_block/) トピックにあります。

ブロックのプロパティをオーバライド 場合によってプログラマーは、ブロックの定義 が与えているプロパティ群を一部だけ採用し、その他のプロパティをカスタムの値でオー バライドしたいことがあります。これはさまざまな場合に有用です:

- ▶ 業務上の要請で特定のオーバライドが必要と判断される場合に対応。
- ► 画像·PDF ページの拡縮倍率を、ブロック定義から採らずに、アプリケーションで算出。
- ▶ ブロックの座標をプログラムで変える。生成したい請求書のデータ項目数が一定でな い場合等。
- ▶ 別々のスポットカラー名を与えることも可能。プリントサービス業務で、顧客ごとの 要請に合わせるため。

プロパティをオーバライドするには、PDF fill \*block() 関数群のオプションリストに、プ ロパティの名前と、その照応する値を与えます。例:

p.fill\_textblock(page, "firstname", "Serge", "fontsize=12");

これは、 ブロ ッ ク の内部の *fontsize* プロパテ ィ を、与えた値 12 でオーバラ イ ド し ます。 ほ とんどすべてのプロパティ名を、オプションとして用いることが可能です。

プロパティのオーバライドは、それぞれの関数呼び出しにのみ適用されます。ブロッ ク定義内に保持されるわけではありません。

流し込みながらテキストフローブロックを移動 固定サイズのテキストフローブロック は、そのいろいろなテキスト内容に合わない時があります。テキストが少ないと、2つの ブロックの間にアキが発生するかもしれませんし、テキストが多すぎると、そのブロック の長方形に収まらないかもしれません。こういう場合には、テキストフローへのはめ込み の結果をクエリすることによって、次のブロックの位置を調整することもできます:

- > デフォルトの *fitmethod* は *auto* ですので、テキス ト は、ブロ ッ ク の長方形にむ り や り は め込まれます。テキストが多い時にブロックからあふれてもよいことにするには、 *fitmethod* を *nofit* に設定する必要があ り ます。 これを指定するには、 デザイ ン時にブ ロ ッ ク テンプレー ト 内でブ ロ ッ ク プ ロパテ ィ で指定するか、 *PDF\_fill\_textblock( )* に *fitmethod* オプシ ョ ンを与えます。
- > *PDF\_fill\_textblock( )*にダ ミ ーオプシ ョ ン *textflowhandle=-1*(PHPでは*textflowhandle=0*) を与えます。するとこのメソッドは、ブロックの内容へのテキストフローハンドルを 返します。
- ► この返されたテキストフローをPDF info\_textflow()に与えることによって、キーワード textendy を用いて、テキストの末尾の位置をクエリします。
- **► ブロックの下辺の垂直位置を、PDF pcos\_get\_number() とpCOSパス pages[ ..]/blocks/<ブ ロック名>/Rect[1]を用いてクエリします。**
- ▶ 2 つの値の差を計算します。 このオフセットが正なら、テキストフローはブロックいっ ぱいになってはいませんし、負なら、テキストはブロックからあふれています。いず れの場合も、次のブロックを、このオフセットだけ上か下へ動かすとよいでしょう。こ れを実現するには、*PDF\_fill\_textblock( )* の *refpoint* オプシ ョ ンで *Rect* プロパテ ィ をオー バライドします。このオプションは絶対座標をとりますので、ブロックの垂直位置を クエリしたうえで(前のステップを参照)、この元の位置にオフセットを加えた値をこ の *refpoint* オプシ ョ ンに与え る必要があ り ます。
- ▶ この方式は、テキストフローブロックが何個あっても、ブロックごとのオフセットを 足し合わせていけば、適用していくことができます。各ブロックの内容に応じて、そ の次のブロックを、上か下へ、適切な量だけ動かしていきます。

#### クックブック 完全なコードサンプルが [starter\\_block](https://www.pdflib.com/pdflib-cookbook/blocks/starter_block/) サンプルにあります。

流し込んだブロックの上に取り込んだページを配置 取り込んだページは、どのブロッ ク流し込み関数を使うよりも前に、出力ページ上に配置しておく必要があります。という ことは元ページは通常、ブロック内容よりも下に配置されることになります。しかし場合 によっては、流し込みが行われたブロックよりも上に元ページを配置したいこともあるで しょう。これを実現するには、PDF fit\_pdi\_page() の blind オプションを用いてページを 一度貼り付けることにより、そのページ上のブロックとその位置を PPS に知らせておき、 ブロックへの流し込みが済んだ後にページを再び貼り付けることにより、実際にページ内 容を表示させます :

/\* ブロックを用意するためにページをblindモードで配置してページを見えなくする \*/ p.fit\_pdi\_page(page, 0.0, 0.0, "blind");

/\* ブロックへ流し込み \*/ p.fill\_textblock(page, "firstname", "Serge", "encoding=winansi"); /\* ... いろいろなブロックへ流し込み ... \*/

/\* ページを再度配置、今度は見えるように \*/ p.fit\_pdi\_page(page, 0.0, 0.0, "");

クックブック 完全なコードサンプルがクックブックの blocks/block below contents トピックにありま す。

> ブロックへ流し込む際にコンテナページを無視 取り込んだブロックは、そのブロック の背景のページ内容を一切参照せずに、プレースホルダとして使ってもよいでしょう。ブ ロックを持つコンテナページをブラインドモードで、すなわち PDF fit\_pdi\_page() で blind オプションを指定して、1個ないし複数のページ上に貼り付けたうえで、ブロックへの流 し込みを行 う と い う 方法です。 こ う すれば、 出力ページ上にコ ンテナページを貼 り 付ける ことなく、ブロックやそのプロパティの利点を活用することができ、また、ブロックを複 数のページ上へ (または同一出力ページ上へも) 複製することが可能になります。

<span id="page-25-0"></span><sup>-</sup> クックブック 完全なコードサンプルがクックブックの [blocks/duplicate\\_block](https://www.pdflib.com/pdflib-cookbook/blocks/duplicate_block/) トピックにあります。

テキストフローブロックを連結 テキストフローブロックは、前のブロックからあふれ たテキストが次のブロックに入るよう、連結することが可能です。たとえば、長い可変テ キス ト があって、 別のページへ続かせる必要が想定される場合、 2 個のブロ ッ ク を連結し ておけば、1個目のブロックがいっぱいになっても、残りは2個目のブロックへ流し込ま れます。

PPS は、PDF\_fill\_textblock() とブロックプロパティに与えられたテキストから、1個の テキストフローを内部的に作成します。連結されていないブロックの場合は、このテキス トフローはそのブロック内に配置され、その照応するテキストフローハンドルは呼び出し が終わった時点で削除され、あふれたテキストは失われます。

連結されたテキストフローの場合は、最初のブロックへ流し込んだ後に余っているあ ふれテキストを、その次のブロックへ流し込むことができます。最初のテキストフローの 余りがブロック内容として使われ、新たなテキストフローは作成されません。テキストフ ローブロックの連結は以下のように動作します:

- ► 連結されたテキストブロックのチェーンの中の最初の PDF fill textblock() を呼び出す 時は、textflowhandle オプションに値 -1 (PHP の場合:0) を与える必要があります。 内部的に作成されたテキス ト フ ローハン ド ルを *PDF\_fill\_textblock( )* が返し ますので、ア プリケーション側でこれを保持しておく必要があります。
- **► PDF fill textblock() への次の呼び出しでは、前段で返されたテキストフローハンドルを** *textflowhandle* オプシ ョ ンに与える こ とができ ます (この と き *text* 引数にテキス ト を 与えても無視されるので、空にするべきです)。ブロックへ、テキストフローの余りが 流し込まれます。
- ▶ この処理を、さらなるテキストフローブロック群に対して繰り返すことができます。
- **► 返されたテキストフローハンドルは、PDF info\_textflow()に与えれば、ブロック流し込** みの結果を知ることができます。終了状況やテキストの終了位置などがわかります。

なお、 *fitmethod* プロパティは *clip* に設定する必要があ り ます (*textflowhandle* を与えて いるときはどのみちこれがデフォルトです)。テキストフローブロックを連結する基本的 なコード断片は以下のようになります:

```
p.fit_pdi_page(page, 0.0, 0.0, "");
tf = -1;for (i = 0; i < blockcount; i++){
        String optlist = "encoding=winansi textflowhandle=" + tf;
        int reason;
        tf = p.fill_textblock(page, blocknames[i], text, optlist);
        text = null;
```

```
if (tf == -1)
   break;
/* いちばん最近のfit textflow()呼び出しの結果をチェック */
reason = (int) p.info textflow(tf, "returnreason");
result = p.get string(reason, "");/* テキストが全部配置されたならループを抜ける */
if (result.equals("_stop"))
{
   p.delete textflow(tf);
   break;
}
```
}

クックブック 完全なコードサンプルがクックブックの blocks/linked textblocks トピックにあります。

**ブロックの流し込み順序** ブロック関数群 PDF fill \*block() は、プロパティとブロック内 容を、 以下の順序で処理し ます :

- ► 背景: backgroundcolor プロパティが存在し、かつ None 以外のカラースペースキーワー ドを持っているときは、ブロック領域は指定された色で塗られます。
- **▶ 枠線: bordercolor** プロパティが存在し、かつ None 以外のカラースペースキーワードを 持っている と きは、 ブロ ッ ク の枠は指定された色と線幅で描線されます。
- > 内容 : 与え られたブロ ッ ク内容と、 *bordercolor* ・ *linewidth* 以外のすべてのプロパテ ィ が処理されます。
- ▶ テキストテキストフローブロック : テキストもデフォルトテキストも与えられて いない と きは、 何の出力も行われません。 背景色やブロ ッ ク の枠線も あ り ません。

ネストされたブロック ブロックへ流し込みを行う前には、そのブロックを含むページ を出力ページ上にまず貼り付ける必要があります (そうでないと、ページを拡縮・回転・ 平行移動した後のブロックの位置を PPS が知りえないため)。ページをブロックのコンテ ナとしてのみ使っており、静的内容を新ページへコピーしなくてよい場合には、取り込ん だページを、 *blind* オプシ ョ ンを用いて貼 り 付ける こ と ができ ます。

取り込んだページを、どのような方法で出力ページ上に貼り付けても、ブロックへの 流し込みは行うことができます:

- ► ページは、PDF fit\_pdi\_page() で直接貼り付けることができます。
- **► ページは、テーブルセル内に PDF fit table() で間接的に貼り付けることができます。**
- ► ページは、他の PDFブロックの内容として PDF fill pdfblock() で貼り付けることができ ます。

この3番目の方法、すなわち PDF ブロックへ、ブロックを含む他のページを流し込むと いう方法を用いると、ブロックコンテナをネストすることができます。これを活用する と、 面白い使い方を簡単に実装でき ます。 た と えば、 2 段階のブロ ッ ク流し込み処理で、 組み付けとパーソナライゼーションの両方を実装することができます:

- ► 第一層のブロックコンテナページには、いくつかの大きな PDF ブロックを置きます。こ れらは、印刷する紙の上の主要な領域を表しています。PDF ブロックの配置は、想定 している紙の後工程を反映しています(折り・断裁等)。
- ► この第一層の PDFブロックそれぞれへ、第二層のコンテナ PDFページを流し込みます。 この PDF ページには、テキスト・画像・PDF・グラフィックのうちのいずれかのブロッ

クを置いておき、それらへ可変テキストを流し込んでパーソナライゼーションを行い ます。

この方法で、ブロックコンテナはネストすることができます。ブロックのネストは何重で も可能ですが、三重以上のネストが必要になることはまれでしょう。

この第二層のブロックコンテナ (レターのテンプレートページなど)はは、各組み付け ページで同じにすることもできますし、別のものにすることもできます。 もし同じにした 場合は、まずレターテンプレート上のブロック群への流し込みを行なってから、そのレ ターテンプレー ト 自体を次の第一層ブロ ッ ク内に貼 り 付ける必要があ り ます。 なぜな ら、 PPS はつねに、テンプレートページがもっとも最近に配置された位置を用いるからです。

#### \_\_\_\_ クックブック 完全なコードサンプルがクックブックの [blocks/nested\\_blocks](https://www.pdflib.com/pdflib-cookbook/blocks/nested_blocks/) トピックにあります。

ブロックの座標 ブロックの長方形の座標は、PDF のデフォルト座標系を参照していま す。ブロ ッ ク を含んだページを PPS で出力ページに配置する と きには、*PDF\_fit\_pdi\_page( )* に対していくつかの位置付け・拡縮オプションを与えることができます。これらのオプ ションは、そのブロックが処理される際に考慮されます。これを利用すると、1つのテン プレートページを出力ページ上に何度でも配置して、そのたびにそのブロック群ヘデータ を流し込むことができます。たとえば1枚の組み付け紙上に、1つの名刺テンプレートを 4 回配置するといったことが可能です。ブロック関数群は、座標系の変換を正しく行い、 すべてのブロックに対して、それがページ上に配置されるたびに、正しくテキストを配置 します。クライアントに求められるのはただ、ページを配置して、そしてその配置した ページ上のすべてのブロックを処理することだけです。 以後はそのページを、出力ページ 上の他の場所に配置し た う えで、その新しい場所に対し て さ らにブロ ッ ク処理操作を行 う ことができ、これを繰り返していくことが可能です。

Block Plugin におけるブロック座標の表示のされかたは、PDF ファイル内に格納されて いるものとは異なっています。プラグインでは Acrobat の方式を用いて、座標の原点を ページの左上隅に置いていますが、 内部座標 (ブロ ッ ク内に格納されている もの) では PDF の方式を用いて、座標の原点をページの左下隅に置いているためです。プロパティダ イアログの座標表示は、Acrobat で指定されている単位にも従います (374 ページ 「ブロッ クのサイズと位置」参照)。

ブロックプロパティでスポットカラー ブロックプロパティで特色 (スポットカラー) を 使 う には、 「...」 を ク リ ッ クすれば、 HKS ・ Pantone スポ ッ ト カ ラーの全一覧を表示させる ことができます。これらのカラー名は PPS に内蔵されており、それ以上の準備なしに使用 できます。カスタムスポットカラーに対しては、Block Plugin で代替色を定義することが 可能です。ブロックプロパティで代替色を指定していないときは、PPS アプリケーション で PDF makespotcolor() か然るべきカラーオプションリストを用いてカスタムスポットカ ラーをあらかじめ定義しておく必要があります。そうでないとブロックへの流し込みは失 敗し ます。

## <span id="page-28-0"></span>**13.7** ブロッ クのプロパテ ィ

PPS と Block Plugin では、どの種類のブロックに対しても適用することのできる一般プロ パティ群が用意されています。そのほかに、ブロックの種類「テキスト行」・「テキストフ ロー」 ・ 「画像」 ・ 「*PDF*」 ・ 「グラ フ ィ ッ ク」 にそれぞれ特有のプロパテ ィ 群も あ り ます。

プロパティは、ハンドルとアクションリストを除いて、オプションリストと同じデー タ型に対応しています。

ブロ ッ ク プロパテ ィ の名前は一般に、*PDF\_fit\_textline( )* ・ *PDF\_fit\_image( )* と いった API 関数に対するオプシ ョ ン と同じです (*fitmethod* ・ *charspacing* 等)。 その場合、 それぞれの 動作は、対応するオプションの解説に書いてあるものとまったく同じです。

### **13.7.1** 管理プロパテ ィ

管理プロパティ群は、すべての種類のブロックに適用されます。必須エントリ群は Block Plugin によって自動生成されます。表 13.4 に、管理プロパティの一覧を示します。

<span id="page-28-1"></span>表 13.4 管理プロパテ ィ

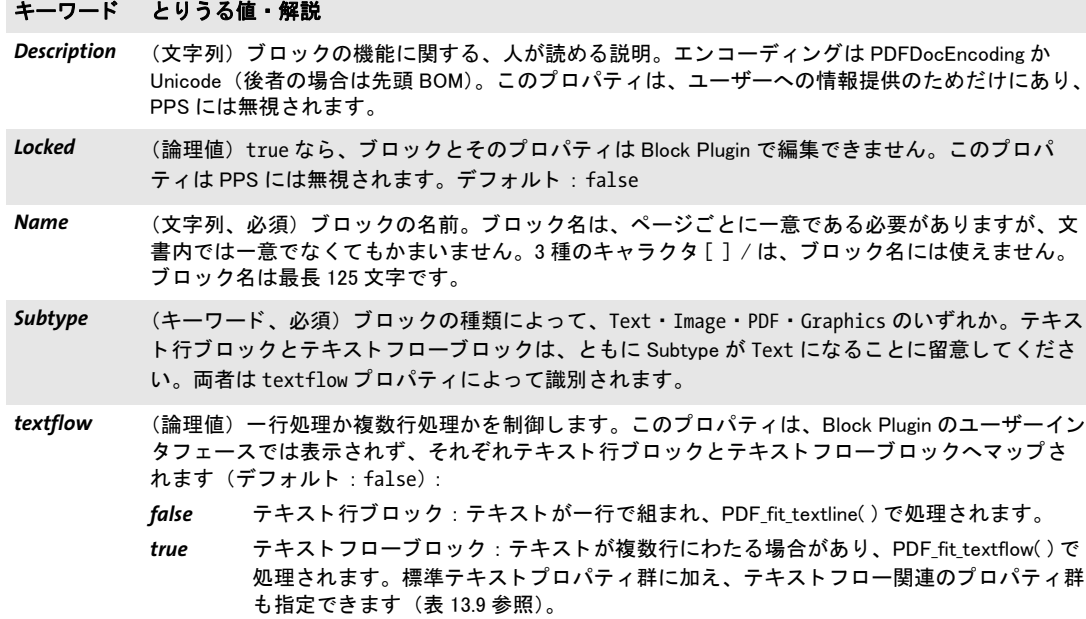

Type (キーワード、必須) つねに Block

## **13.7.2** 長方形プロパテ ィ

長方形プロパティ群は、すべての種類のブロックに適用されます。これらは、ブロックの 長方形本体の書式を記述します。必須エントリ群は Block Plugin によって自動生成されま す。表 13.5 に、長方形プロパティの一覧を示します。

<span id="page-29-0"></span>表 13.5 長方形プロパテ ィ

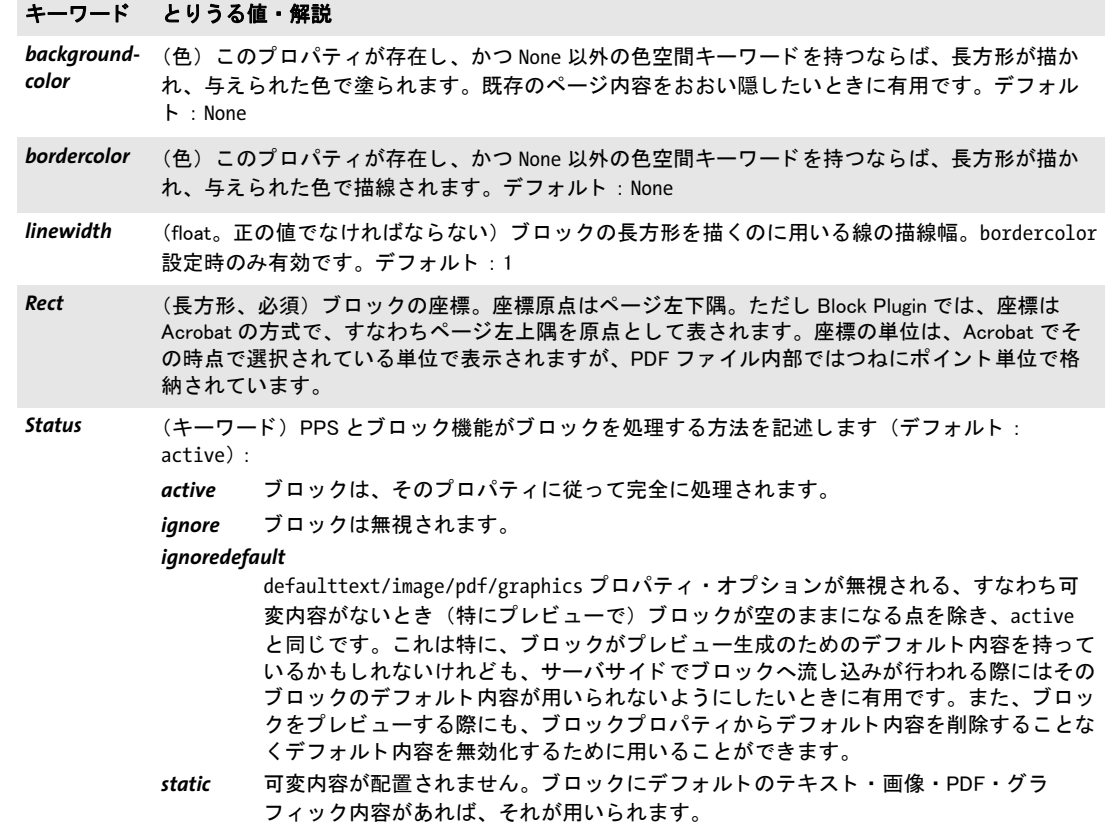

## **13.7.3** 書式プロパテ ィ

書式プロパティ群は、組版の詳細を指定します:

- ▶ [表 13.6](#page-30-0) に、透過書式プロパティの一覧を示します。これらは、すべての種類のブロッ ク に適用されます。
- ▶ [表 13.7](#page-31-0) に、テキスト書式プロパティの一覧を示します。これらは、テキスト行ブロッ クとテキストフローブロックに適用されます。

<span id="page-30-0"></span>表 13.6 すべてのブロック種別に対する透過書式プロパティ

#### キーワード とりうる値・解説

- blendmode (キーワードリスト。PDF/A-1 モードで用いられるときは値 Normal を持つ必要があります)ブレ ン ド モー ドの名前 : None・Color・ColorDodge・ColorBurn・Darken・Difference・Exclusion・ HardLight・Hue・Lighten・Luminosity・Multiply・None・Normal・Overlay・Saturation・ Screen・SoftLight。 デフォルト : None
- opacityfill (float。 PDF/A モードで用いられるときは値1を持つ必要があります)塗り操作の不透明度を範囲 0 ~ 1 で表したもの。 値 0 は完全透過を意味し、 1 は完全不透過を意味し ます。
- *opacitystroke* (float。 PDF/A モー ド で用いられる と きは値 1 を持つ必要があ り ます) 描線操作の不透明度を範囲 0 ~ 1 で表したもの。 値 0 は完全透過を意味し、 1 は完全不透過を意味し ます。

<span id="page-31-0"></span>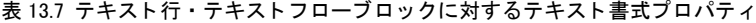

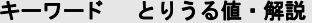

charspacing (float またはパーセント値) 文字間隔。パーセント値は fontsize に対する割合。デフォルト: 0

*decorationabove* (論理値) true の場合、underline · strikeout · overline オプションで有効にされたテキスト装 飾がテキストの前面に描かれ、そうでなければテキストの背面に描かれます。描画順序を変える と、装飾線の書式に影響を与えます。デフォルト: false

fillcolor (色) テキストの塗り色。デフォルト: gray 0 (= 黒)

*fontname<sup>1</sup>* (文字列)フォントの名前。PDF\_load\_font( ) が求めるものと同じです。Block Plugin では、システム で利用可能なフ ォ ン ト の一覧が表示されます。 ただ し こ う し たフ ォ ン ト 名は、 macOS ・ Windows ・ Unix システム間で互換とは限り ません。 fontname の先頭が 「@」 キャ ラ ク タ である場合は、 その フォントは縦書きモードで適用されます。ブロックへの流し込み時には、PDF\_fill\_textblock()にオ プションとしてテキストのエンコーディングを与える必要があります。ただし、font オプション が与えられている場合は除きます。

fontsize<sup>[1](#page-32-0)</sup> (float) 文字のサイズをポイント単位で指定します

**horizscaling** (float またはパーセント値) テキストの横伸縮。デフォルト: 100%

italicangle (float) テキストの斜体角度を度単位で表したもの。デフォルト: 0

kerning (論理値) カーニングの動作。デフォルト: false

- **overline** (論理値) 上線のモード。デフォルト: false
- shadow (複合)影付き効果を生み出します (デフォルト:影なし)。以下のサブプロパティが使用可能で す :
	- *fillcolor* (色) 影の色。 デフ ォル ト : {gray 0.8}
	- *offset* (float 2 個かパーセン ト 値 2 個のリ ス ト ) テキス ト の参照点からの影のオフセ ッ ト を、 ユーザー座標で、または文字サイズに対するパーセント値で表したもの。デフォルト: {5% -5%}

strikeout (論理値)取り消し線のモード。デフォルト: false

strokecolor (色) テキストの描線色。デフォルト: gray 0 (= 黒)

*strokewidth* (float ・ パーセン ト 値 ・ キーワー ドのいずれか。 textrendering が袋文字に設定されている と きの み意味を持ちます)袋文字の線幅(ユーザー座標で、または percentage に対するパーセント値 で)。キーワード auto、またはそれと等価な値 0 は、内蔵のデフォルトを用います。デフォルト: auto

textrendering (整数) テキスト表現モード。Type 3 フォントでは値 3 のみ意味を持ちます (デフォルト: 0):

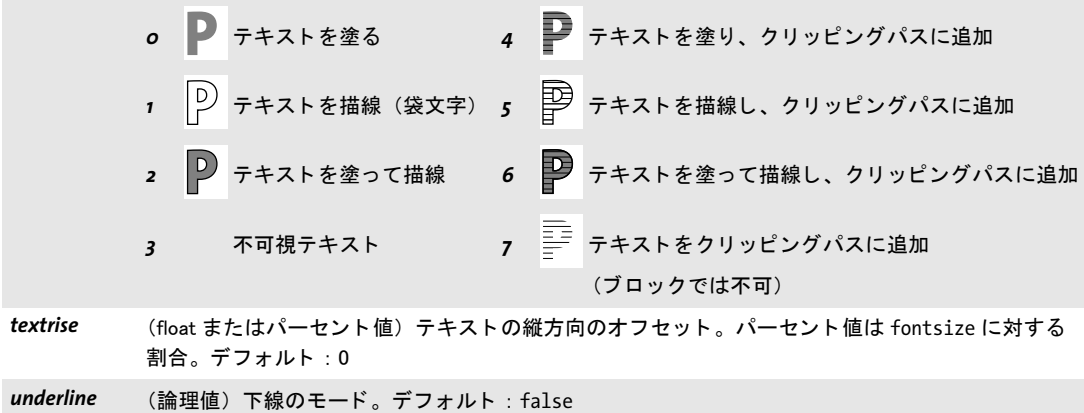

表 13.7 テキスト行・テキストフローブロックに対するテキスト書式プロパティ

#### キーワード とりうる値・解説

*underlineposition* (float·パーセント値·キーワードのいずれか)下線テキストのベースラインに対する描線の相対 位置。パーセント値は fontsize に対する割合。デフォルト: auto

*underlinewidth* (float ・ パーセン ト 値 ・ キーワー ドのいずれか) 下線テキス ト の線幅。 パーセン ト 値は fontsize に 対する割合。デフォルト: auto

*wordspacing* (float またはパーセン ト 値) 単語間隔。 パーセン ト 値は fontsize に対する割合。 デフ ォル ト : 0

<span id="page-32-0"></span>1. このプロパティは、テキスト行・テキストフローブロックでは必須です。Block Plugin はこれを自動生成します。

## **13.7.4 テキスト作成プロパティ**

テキスト作成プロパティ群は、テキスト行·テキストフローブロックの前処理工程を指定 します。表 13.8 に、テキスト行·テキストフローブロックに適用されるテキスト作成プ ロパティの一覧を示します。

表 13.8 テキスト行・テキストフローブロックに対するテキスト作成プロパティ

<span id="page-33-0"></span>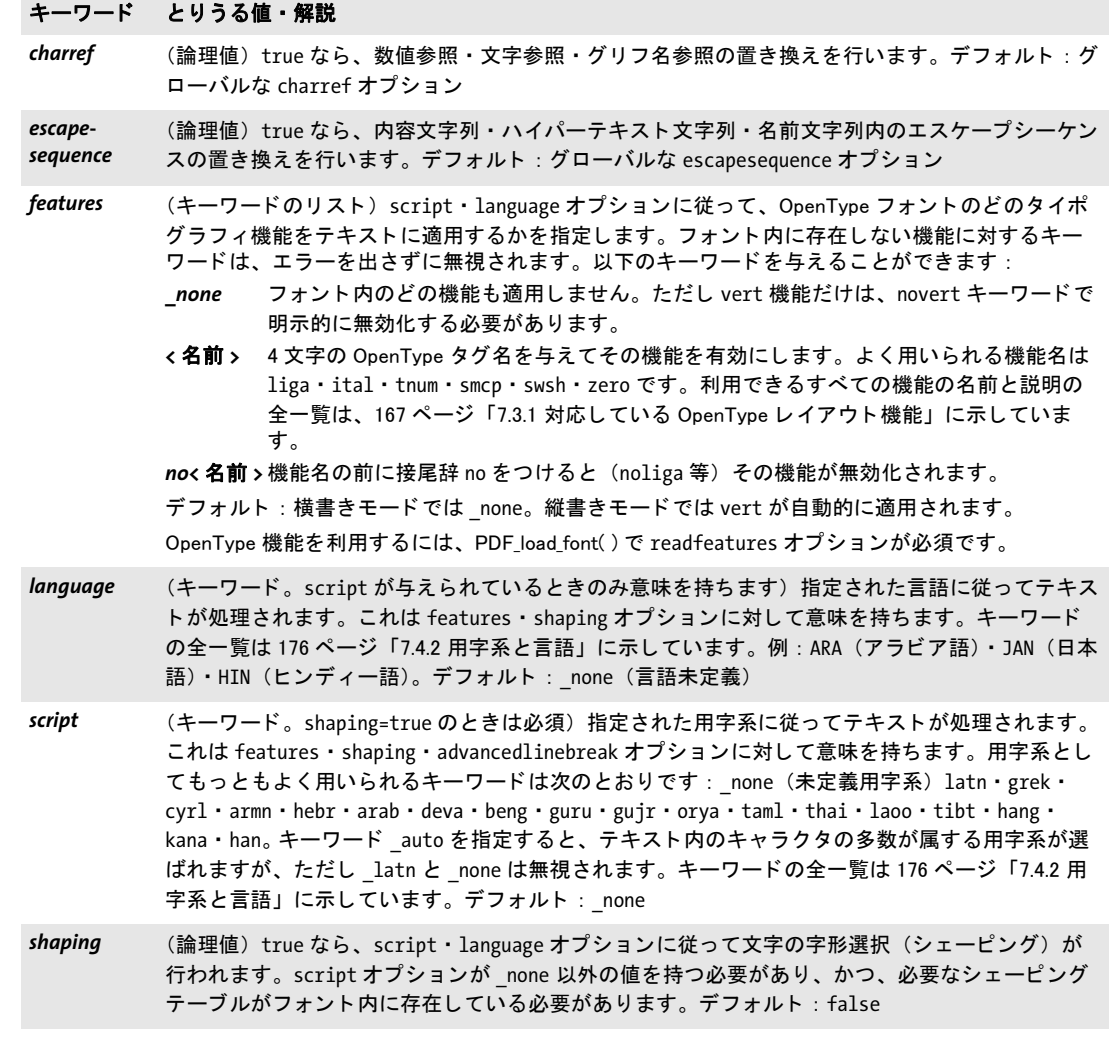

## **13.7.5 テキスト組版プロパティ**

キーワード とりうる値・解説

[表 13.9](#page-34-0) に、テキストフローブロックに対してのみ用いることができるテキスト組版プロ パティの一覧を示します。ただし stamp プロパティだけは、テキスト行ブロックに対して も用いることができます。これらは、テキストフローを処理するための初期オプションリ ストを構築するために用いられます (PDF create\_textflow() の optlist 引数に照応していま す)。テキストフローで用いるインラインオプションリストは、プラグインでは指定する ことができず、サーバ上で PDF fill textblock()によるブロックへの流し込みの際に、また はブロックの defaulttext プロパティ内で、テキスト内容の一部として与えることができ ます。

<span id="page-34-0"></span>表 13.9 テキスト組版プロパティ (主にテキストフローブロック用)

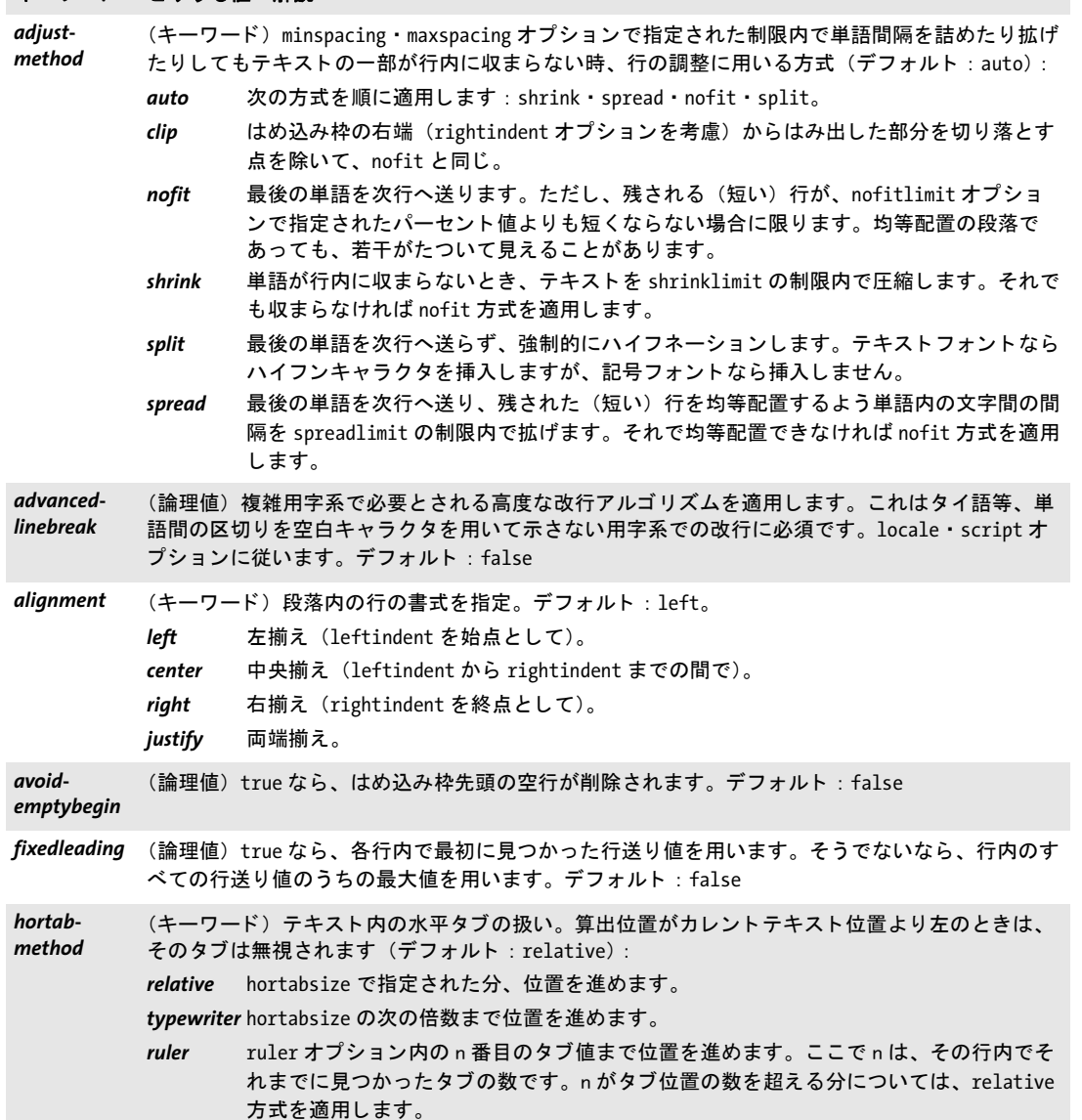

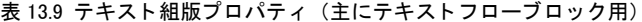

 $\overline{\phantom{a}}$ 

Ξ

 $\overline{\phantom{0}}$ 

 $\overline{\phantom{a}}$ 

 $\overline{\phantom{a}}$ 

 $\overline{\phantom{0}}$ 

 $\overline{\phantom{0}}$ 

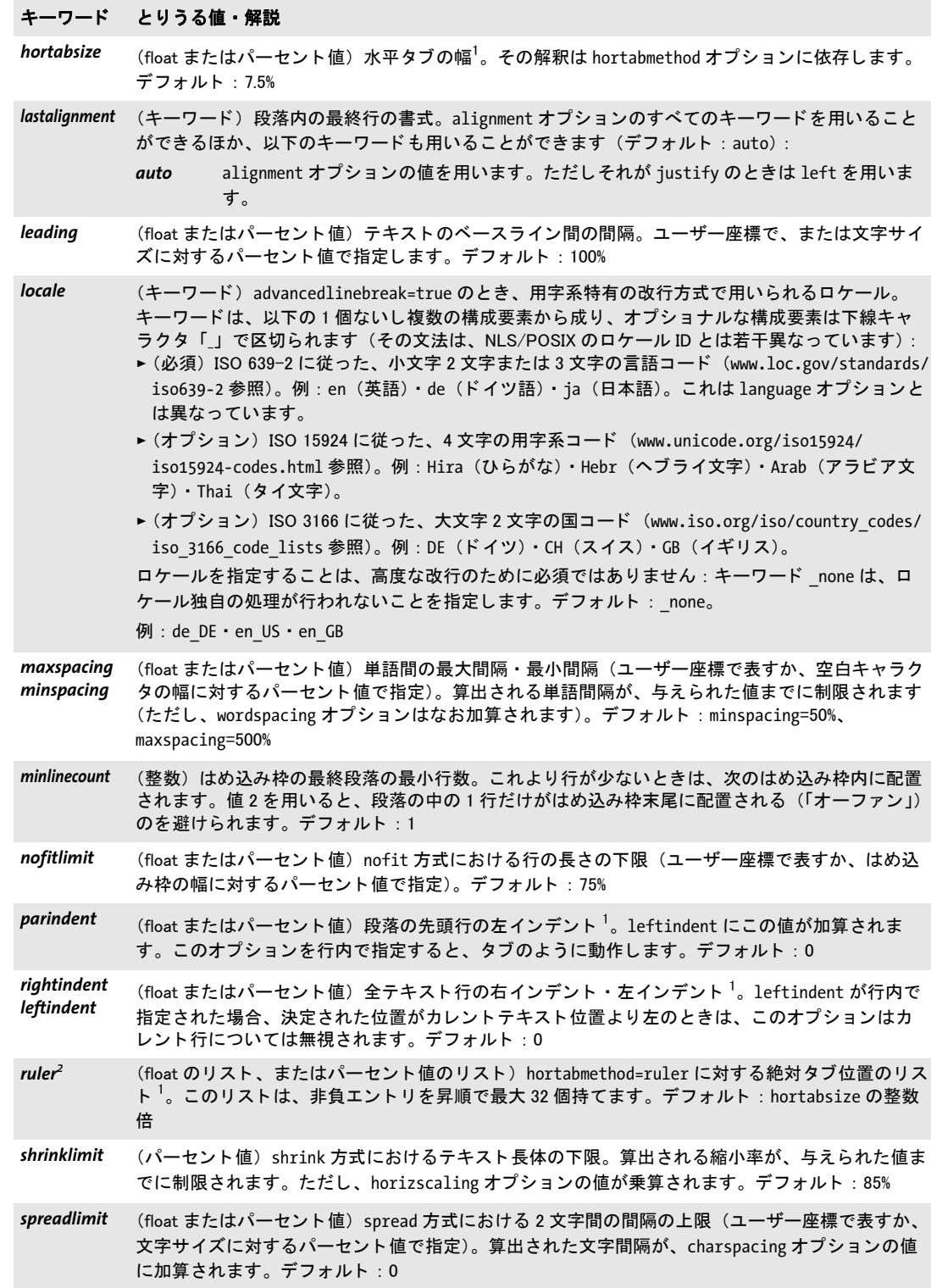

表 13.9 テキスト組版プロパティ (主にテキストフローブロック用)

#### キーワード とりうる値・解説

stamp (キーワード。テキスト行·テキストフローブロック) このオプションを使うと、ブロック長方形 内の対角線上にスタンプを作成することができます。スタンプのテキストは可能な限り拡大され て印字されます。 ス タ ンプのテキス ト を枠内に配置する際には、 position ・ fitmethod ・ orientate (north · south のみ) オプションに従います。デフォルト: none。

llzur 左下隅から右上隅へ向かう対角線上にスタンプが配置されます。

ul2lr 左上隅から右下隅へ向かう対角線上にスタンプが配置されます。

none スタンプは作成されません。

tabalignchar (整数) タブの小数点揃えの整列位置にしたいキャラクタの Unicode 値。デフォルト: キャラクタ 「.」 (U+002E)

*tabalignment<sup>[2](#page-36-1)</sup>* (キーワードのリスト) タブ位置の整列方式。このリスト内の各エントリはそれぞれ、ruler オプ ション内で、その照応するエントリの整列方式を定義します(デフォルト: left):

center テキストはタブ位置で中央揃えされます。

decimal 最初に現れる tabalignchar をタブ位置で左揃えされます。 tabalignchar が見つからな いと きは右揃えが適用されます。

- left テキストはタブ位置で左揃えされます。
- right テキストはタブ位置で右揃えされます。

<span id="page-36-0"></span>1. ユーザー座標で、またははめ込み枠の幅に対するパーセント値で指定します。

<span id="page-36-1"></span>2. タブ設定は、ブロックプロパティダイアログの「テキスト組版」グループの「hortabmethod=ruler におけるルーラタブ」サ ブグループで編集する こ とができます。

## 13.7.6 オブジェクトはめ込みプロパティ

キーワード とりうる値・解説

はめ込みプロパティ群は、すべての種類のブロックで利用できますが、いくつかのプロパ ティは、特定の種類のブロックでのみ利用できます。これらは、ブロック内に内容が配置 される方法を制御します:

- ► [表 13.10](#page-37-0) に、テキスト行・画像・PDF・グラフィックブロックで利用できるはめ込みプ ロパティの一覧を示します。
- ▶ [表 13.11](#page-38-0) に、テキストフローブロックで利用できるはめ込みプロパティの一覧を示しま す(主に縦方向のはめ込みに関するものです)。

オブジェクトはめ込みアルゴリズムは、ブロック長方形をはめ込み枠として用います。 fitmethod=clip の場合を除き、切り落としは行われません。ブロック内容がブロック長方 形からはみ出さ ないよ う にし たい と きは、 *fitmethod=nofit* を避けて く ださい。

<span id="page-37-0"></span>表 13.10 テキスト行・画像・PDF・グラフィックブロックに対するはめ込みプロパティ

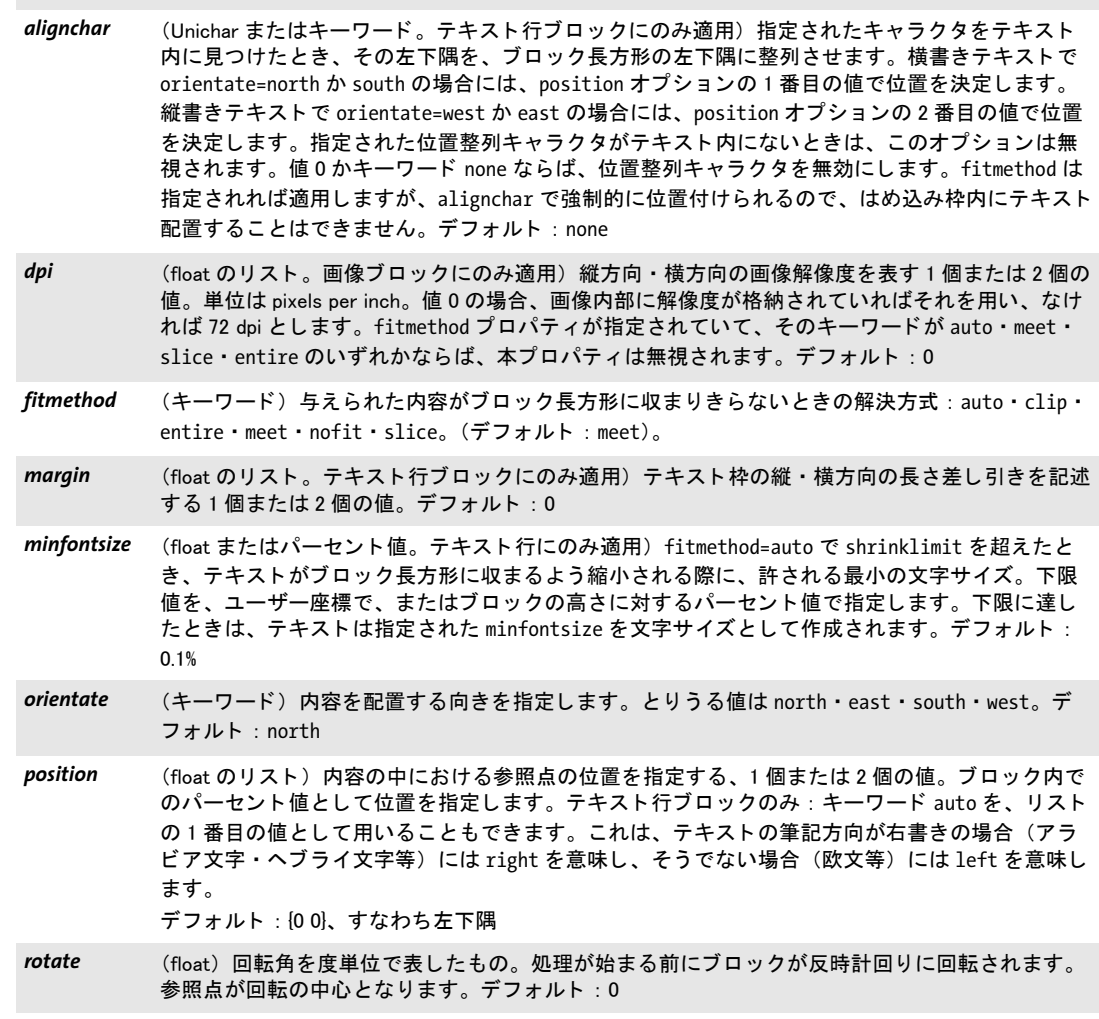

表 13.10 テキスト行・画像・PDF・グラフィックブロックに対するはめ込みプロパティ

#### キーワード とりうる値・解説

- scale **(float のリスト。画像・PDF・グラフィックブロックのみ) 縦方向・横方向の、求める伸縮倍率を** 表す1個または2個の値。fitmethod プロパティが指定されていて、かつそのキーワードが auto· meet · slice · entire のいずれかならば、本プロパティは無視されます。デフォルト: 1
- *shrinklimit* (float またはパーセン ト 値。 テキス ト 行ブロ ッ クにのみ適用) fitmethod=auto でテキス ト を収める 際に適用される縮小倍率の下限。デフォルト: 0.75

<span id="page-38-0"></span>表 13.11 テキストフローブロックに対するはめ込みプロパティ

#### キーワード とりうる値・解説

firstlinedist (float·パーセント値·キーワードのいずれか)ブロック長方形上端とテキスト先頭行ベースライ ン との間隔を、 ユーザー座標で表すか、 そこの文字サイズ (fixedleading=true なら行の先頭の文 字サイズ、そうでないなら行内のすべての文字サイズのうちの最大値)に対するパーセント値で 表すか、キーワードで表したもの(デフォルト: leading)。

- leading 先頭行について決定された行送り値。 ヒのような、読み分け記号付きの文字は普通、は め込み枠上端に接するでしょう。
- *ascender* 先頭行について決定されたアセンダ値。 d や h のよ う な、 大きなアセンダを持つ文字は 普通、はめ込み枠上端に接するでしょう。
- *capheight* 先頭行について決定されたキャップハイト値。H のような大文字は普通、はめ込み枠上 端に接するでしょう。
- *xheight* 先頭行について決定された x ハイ ト 値。 x のよ う な小文字は普通、 はめ込み枠上端に接 するでしょう。

fixedleading=false なら、 先頭行内で見出されたすべての leading ・ ascender ・ xheight ・ capheight 値のうちの最大値が用いられます。

fitmethod (キーワード) ブロックがテキストフローに対して小さすぎるときの解決方式:

*auto* テキス ト が収まるまで、 fontsize と leading を縮めます。

- clip テキストをブロックの端で切り落とします (テキストフローブロックを連結する場合に 有用です)。
- nofit テキストをブロック下端からはみ出させます(ブロックを移動させる場合に有用です)。 デフォルト : textflowhandle オプシ ョ ンが与えられているなら clip、 そうでないなら auto
- *lastlinedist* (float ・ パーセン ト 値 ・ キーワー ドのいずれか。 fitmethod=nofit のと きは無視されます) テキス ト最終行ベースラインとはめ込み枠下端との間隔を、ユーザー座標で表すか、文字サイズ (fixedleading=true なら行の先頭の文字サイズ、 そ う でないなら行内のすべての文字サイズのう ちの最大値)に対するパーセント値で表すか、キーワードで表したもの。デフォルト:0、すなわ ちはめ込み枠下端をベースラインとして用い、ディセンダは普通、はめ込み枠の下へはみ出すで しょう。

*descender* 最終行について決定されたデ ィ センダ値。 g や j のよ う な、 デ ィ センダを持つ文字は普 通、はめ込み枠下端に接するでしょう。

fixedleading=false なら、 最終行内で見出されたすべてのデ ィ センダ値のう ちの最大値が用いら れます。

- *linespreadlimit* (float またはパーセン ト 値。 verticalalign=justify の場合のみ) 上下合わせの場合に行送り を増 やす際の最大値を、 ユーザー座標で表すか、 行送り に対するパーセン ト 値で表し たもの。 デフ ォ ルト: 200%
- maxlines (整数またはキーワード)はめ込み枠内の最大行数。あるいはキーワード auto を指定して、でき るだけ多 く の行をはめ込み枠内に入れさせる こ と もできます。 最大行数が入った と き、 PDF\_fit\_ textflow( ) は文字列 \_boxfull を返し ます。

表 13.11 テキストフローブロックに対するはめ込みプロパティ

#### キーワード とりうる値・解説

*minfontsize* (float またはパーセン ト 値) 特に fitmethod=auto のと き、 はめ込み枠に収まるよ う テキス ト が縮 小される際に許される最小文字サイズ。 下限値を、 ユーザー座標で、 またははめ込み枠の高さに 対するパーセン ト 値で指定し ます。 下限に達し てもなおテキス ト が収ま り き らないと きは、 文字 列 \_boxfull が返されます。デフォルト: 0.1%

- orientate (キーワード)テキストを配置する向きを指定します。とりうる値は north · east · south · west。 デフォルト : north
- rotate **mata (float) 回転角を度単位で表したもの。はめ込み枠の左下隅を中心として、座標系を回転させます。** これによって、枠とテキストが回転されます。テキストが配置された時点で回転はリセットされ ます。デフォルト:0

**verticalalign** (キーワード)はめ込み枠内のテキストの縦揃え (デフォルト: top):

- *top* 先頭行から下へ順に組版。 テキス ト がはめ込み枠に満たないと きは、 テキス ト の下に余 白があきます。
- center はめ込み枠内の縦方向の中央にテキストを配置。テキストがはめ込み枠に満たないとき は、テキストの上下に余白があきます。
- *bottom* 最終行から上へ順に組版。 テキス ト がはめ込み枠に満たないと きは、 テキス ト の上に余 白があきます。
- justify はめ込み枠の上端と下端にテキストを合わせます。それを実現するために、行送りを増 やします。 ただし、 linespreadlimit で指定された限界まで しか増やし ません。 先頭行 の高さは、 firstlinedist=leading の場合のみ増やし ます。

## **13.7.7 デフォルト内容のためのプロパティ**

デフォルト内容に関するプロパティ群は、内容が特に与えられなかったときのブロックへ の流し込みの方法を指定します。これらはとりわけプレビュー機能で有用です。なぜなら プレビューではブロックにへそのデフォルト内容を流し込むからです。表 13.12 に、デ フォルト内容に関するプロパティの一覧を示します。

<span id="page-40-1"></span>表 13.12 デフォルト内容のためのプロパティ

#### キーワード とりうる値・解説

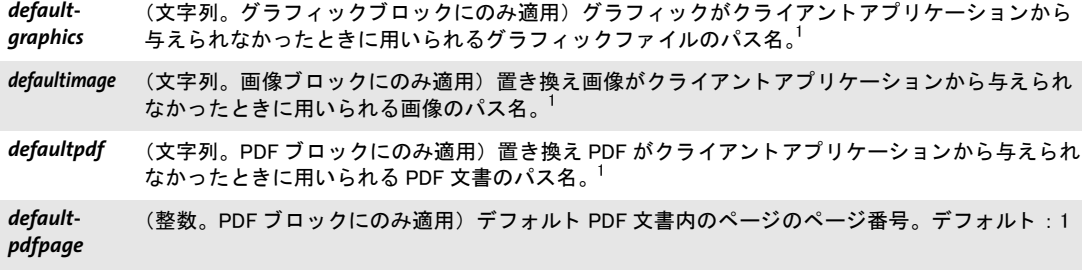

defaulttext (文字列。テキスト行·テキストフローブロックにのみ適用)可変テキストがクライアントアプリ ケーションから与えられなかったときに用いられるテキスト $^2$ 

<span id="page-40-2"></span>1. ファイル名には絶対パスを付けず、SearchPath 機能を利用するよう、PPS クライアントアプリケーションを作っておくほ うがよいでしょう。そうすればブロック処理を、プラットフォームやファイルシステムの細かい違いから切り離すことができ ます。 2. テキス ト は winansi エン コーデ ィ ングか Unicode で解釈されます。

### **13.7.8** カスタムプロパテ ィ

カスタムプロパティは、すべての種類のブロックに適用されます。PPS とプレビュー機能 からは無視されます。表 13.13 に、カスタムプロパティの命名規則を示します。

<span id="page-40-0"></span>表 13.13 すべてのブロック種別に対するカスタムブロックプロパティ

#### キーワード とりうる値・解説

3 種類のキャラクタ[]/ を含まないあらゆる名前 (文字列・名前・float のいずれか、または float のリスト) 各カスタムプロパティの 値をどう解釈するかは、全くクライアントアプリケーションの領分です。PPS から は無視されます。

## **13.8 pCOS** でブロッ ク名とプロパテ ィ をクエリ

PPS による自動ブロック処理に加えて、内蔵の pCOS 機能を使うと、ブロック名を評価し たり、標準・カスタムプロパティをクエリしたりすることができます。

クックブック 取り込んだPDFの中に含まれているブロ ッ クのプロパテ ィ を クエ リするための完全なコー ドサンプルがクックブックの blocks/query block properties トピックにあります。

> ブロックの数と名前を知る クライアントコード側では、取り込んだページ上のブロッ クの名前も数も知らなくてかまいません。 なぜならクエリすることもできるからです。 以 下のステートメントは、ページ番号 pagenum のページ上のブロックの数を返します:

blockcount = (int) p.pcos get number(doc, "length:pages[" + pagenum + "]/blocks");

以下のステートメントは、ページ pagenum 上の blocknum 番目のブロックの名前を返し ます (ブロックとページの番号は0から始まります):

blockname =  $p.pcos get string(doc,$ 

"pages[" + pagenum + "]/blocks[" + blocknum + "]/Name");

返されたブロック名はその後、ブロックのプロパティをクエリしたり、ブロックへテキス ト・画像・PDF・グラフィック内容を流し込んだりするために利用することができます。 指定されたブロ ッ ク が存在し ない と きは、 例外が発生し ます。 これを避けるには、 *length* 接頭辞を用いて、ブロックの数を知り、ひいては blocks 配列の最大添字を知ることができ ます (配列の添字が0から始まるため、ブロックの数は最大可能添字より1大きいことに 留意してください)。

ブロックが存在するかどうかをチェック クライアントアプリケーションコードにさら に柔軟性を加えるために、ブロックに流し込みを行う前に、そのブロックが存在するかど うかをチェックすることもできます。こうしておけば、デザイナーが別のページへブロッ クを移動させても、そのブロックへ流し込みを行うアプリケーションを破壊せずにすみま す。

以下のコード は、*foo* と い う 名前のブロ ッ クがページ上に存在するかど う かをチェ ッ ク します :

/\* pCOSオブジェクト種別「辞書」はそのブロックが存在することを意味します \*/ if (pcos\_get\_string(doc, "type:pages[" + pagenum + "]/blocks/" + "foo").equals("dict")) {

/\* ブロック「foo」はそのページ上に存在 \*/

}

ブロックを番号か名前で特定

ブロ ッ ク プロパテ ィ を特定するパス文法において、以下の表現は等価です。 こ こ で、番 号 6 のブロ ッ クが、 その *Name* プロパテ ィ を *foo* に設定されている と し ます :

pages[...]/blocks[6] pages[...]/blocks/foo

**ブロックの座標をクエリ** 名前fooのブロックの左下隅と右上隅を記述する2個の座標ペ ア *(llx, lly)* および *(urx, ury)* は、 以下のよ う にク エ リ でき ます :

llx = p.pcos\_get\_number(doc, "pages[" + pagenum + "]/blocks/foo/rect[0]"); lly = p.pcos\_get\_number(doc, "pages[" + pagenum + "]/blocks/foo/rect[1]"); urx = p.pcos\_get\_number(doc, "pages[" + pagenum + "]/blocks/foo/rect[2]"); ury = p.pcos\_get\_number(doc, "pages[" + pagenum + "]/blocks/foo/rect[3]");

上記の座標はデフォルト座標系で与えられていることに注意してください (左下隅が原 点。ただし、そのページの CropBox によって変更されている可能性もあります)。一方 Block Plugin は、ページ左上隅に原点を持つ Acrobat のユーザーインタフェース座標系に 従って座標を表示し ます。

pCOS 擬似オブジェクト rect (すべて小文字) を用いてクエリされる値は、関連するい かなる CropBox/MediaBox ・ Rotate エン ト リ を も考慮に入れ、 かつ座標の順序を正規化し ます。これに対し、ネイティブ PDF キー Rect を用いてクエリされる値は、CropBox が存 在する場合には新しい座標としてそのまま受け渡すことはできません。

topdown オプションはブロック座標をクエリする際には考慮されないことに留意して く ださい。

カスタムプロパティをクエリ カスタムプロパティは、以下の例のようにクエリするこ と ができ ます。 こ こ では、ページ *pagenum* 上の *b1* という ブロ ッ クからプロパテ ィ *zipcode* をクエリしています:

zip = p.pcos get string(doc, "pages[" + pagenum + "]/blocks/b1/Custom/zipcode");

ブロック内に具体的に何というカスタムプロパティがあるかわからなければ、実行時にそ の名前を得ることもできます。b1 というブロックの最初のカスタムプロパティの名前を得 るには、 以下のようにします:

propname = p.pcos\_get\_string(doc, "pages[" + pagenum + "]/blocks/b1/Custom[0].key");

番号を0のかわりに1つずつ増やしていけば、すべてのカスタムプロパティの名前を得る こ と ができ ます。 *length* 接頭辞を用いれば、 カ ス タ ムプロパテ ィ の数を知る こ と ができ ま す。

存在しないブロックプロパティとデフォルト値 ブロックまたはプロパティが実在する かど う かを知るには、 *type* 接頭辞を用います。 パスに対する型が 0 か *null* な らば、 その オブジェクトは PDF 文書内に存在していません。なお、定義済みプロパティの場合、こ れはプロパティのデフォルト値が用いられることを意味します。

カスタムプロパティの名前空間 さまざまなソースからの PDF 文書をやり取りする際に 混乱が生じることを避けるため、カスタムプロパティ名をつけるときには必ず、インター ネットドメイン名を企業固有の接頭辞として用い、その後にコロン「:」とプロパティ名 本体を続けることを推奨します。たとえば、ACME 社であれば以下のようなプロパティ名 を使用するのです :

acme.com:digits acme.com:refnumber

標準プロパティとカスタムプロパティはブロック内で異なる格納のされ方をしているの で、標準 PPS プロパティ名 (395 ページ「13.7 ブロックのプロパティ」で定義されている もの)がカスタムプロパティ名と衝突することは決してありません。

## **13.9** ブロ ッ ク をプログラム的に作成 ・ 取り込む

### **13.9.1 POCA** で **PDFlib** ブロ ッ ク を作成

PDFlib ブロックは、PPS に内蔵されている POCA インタフェースでプログラム的に作成す る こ と も可能です。 POCA を用いる と、 ブロ ッ ク のために必要な PDF データ構造を作成 したうえで、PDF\_begin/end\_page\_ext()の blocks オプションに与えることができます。 ブ ロ ッ ク定義を作成する際には[、 412 ページ 「13.10 PDFlib ブロ ッ クの仕様」 の](#page-45-0)要請に従 う 必要があります。ブロックプロパティは、395 ページ「13.7 ブロックのプロパティ」に挙 げたデータ型に従って作成する必要があります。

### クックブック PDFlib ブロックを PPS で作成するためのコー ドサンプルがPDFlib クックブックの[blocks](https://www.pdflib.com/pdflib-cookbook/blocks/) カ テゴリにあります。

PDFlib ブロックの仕様には、1つのブロックの名前が2回記録されているという残念な冗 長性があ り ます : ページの メ イ ン *Blocks* 辞書内に 1 回と、 特定のブロ ッ ク辞書内の *Name* エントリ内にもう1回です。この2個の名前は、そのブロックに PPS で流し込みを行う際 や、そのブロックを Block Plugin でプレビューする際に問題が起こることを避けるために、 同一でなければな り ません。 *PDF\_begin/end\_page\_ext( )* はそのため、 *blocks* オプシ ョ ンで 与えられた辞書がこの「同一ブロック名」 規則に違反するブロック定義を含んでいる場合 には、 例外を発生させます。 以下のコード サンプルでは、 その照応するペアを青色で示し ています。

以下のコード断片では[、412 ページ「ブロ ッ ク辞書のキー」](#page-45-1)で示すブロ ッ ク定義を POCA 関数群を用いて作成する様子を演示しています:

```
/* ブロック辞書を作成 */
```
blockdict = p.poca\_new("containertype=dict usage=blocks");

```
/* ---------------------------------------------------------
 * テキストブロックを作成
 * ---------------------------------------------------------
 */
textblock = p.poca_new("containertype=dict usage=blocks type=name key=Type value=Block");
container1 = p.poca new("containertype=array usage=blocks " +"type=integer values={70 640 300 700}");
p.poca_insert(textblock, "type=array key=Rect value=" + container1);
p.poca_insert(textblock, "type=name key=Name value=job_title");
p.poca_insert(textblock, "type=name key=Subtype value=Text");
p.poca_insert(textblock, "type=name key=fitmethod value=auto");
p.poca_insert(textblock, "type=name key=fontname value=Helvetica");
p.poca_insert(textblock, "type=float key=fontsize value=12");
/* このブロックをページのブロック辞書内に挿入 */
p.poca_insert(blockdict, "type=dict key=job_title direct=false value=" + textblock);
/* ---------------------------------------------------------
 * 画像ブロックを作成
 * ---------------------------------------------------------
 */
imageblock = p.poca new("containertype=dict usage=blocks " +
       "type=name key=Type value=Block");
```

```
container2 = p.poca new("containertype=array usage=blocks " +
       "type=integer values={70 440 300 600}");
p.poca_insert(imageblock, "type=array key=Rect value=" + container2);
p.poca_insert(imageblock, "type=name key=Name value=logo");
p.poca_insert(imageblock, "type=name key=Subtype value=Image");
p.poca_insert(imageblock, "type=name key=fitmethod value=auto");
/* このブロックをページのブロック辞書内に挿入 */
p.poca_insert(blockdict, "type=dict_key=logo_direct=false_value=" + imageblock);
/* ---------------------------------------------------------
 * PDFブロックを作成
 * ---------------------------------------------------------
 */
pdfblock = p.poca_new("containertype=dict usage=blocks " +
       "type=name key=Type value=Block");
container3 = p.poca new("containertype=array usage=blocks " +
       "type=integer values={70 240 300 400}");
p.poca_insert(pdfblock, "type=array key=Rect value=" + container3);
p.poca_insert(pdfblock, "type=name key=Name value=pdflogo");
p.poca_insert(pdfblock, "type=name key=Subtype value=PDF");
p.poca_insert(pdfblock, "type=name key=fitmethod value=meet");
/* このブロックをページのブロック辞書内に挿入 */
p.poca_insert(blockdict, "type=dict key=pdflogo direct=false " + "value=" + pdfblock);
/* ---------------------------------------------------------
 * このブロック辞書をカレントページ内に挿入
 * ---------------------------------------------------------
 */
p.end_page_ext("blocks=" + blockdict);
```
/\* クリーンナップ \*/ p.poca\_delete(blockdict, "recursive");

### **13.9.2 PDFlib** ブロ ッ ク を取り込む

入力文書から1個ないし複数のPDFlibブロ ッ ク を、*PDF\_process\_pdi( )* と *action=copyallblocks* か *action=copyblock* で以下のよ う にカレン ト 出力ページへコ ピーする こ と も可能です :

```
if (p.process pdi(p, doc, 0, "action=copyallblocks block={pagenumber=1}") != 1){
       /* エラー */
}
```
このようにすると、マルチレベルのブロック流し込みワークフローを実装することができ ます。ただし、各ページ上でブロック名は一意でなければならないことに留意してくださ い。すなわち、同じ名前を持つ複数のブロックを同じページ上へ取り込むことはできませ ん。ブロ ッ ク を コ ピー時に名称変更するには*outputblockname*サブオプシ ョ ンを用います。

## <span id="page-45-0"></span>**13.10 PDFlib** ブロ ッ クの仕様

ブロックの文法は、PDF ページを構成するデータ構造にアプリケーションが独自データを 追加格納でき る よ う にする拡張のし く みを定めた PDF Reference に準拠し ています。 こ こ では PDFlib ブロックの文法を説明します。 Block Plugin か PDFlib でブロックを作成する ユーザーにはこ の情報は必要ではあ り ません。

**PDFlib ブロックの PDF オブジェクト構造** ページ辞書は PieceInfo エントリを含んでお り、このエントリは値として別の辞書を持っています。ページ辞書は、ブロック構造の作 成または最終更新のタイムスタンプを内容とするキーLastModified をも含む必要がありま す。 この辞書はキー*PDFlib* を含んでお り 、 このキーはアプ リ ケーシ ョ ンデータ辞書を値と して持っています。このアプリケーションデータ辞書は、表 13.14 に挙げる 2 個の標準 キーを含んでいます。

<span id="page-45-3"></span>表 13.14 PDFlib アプリケーションデータ辞書内のエントリ

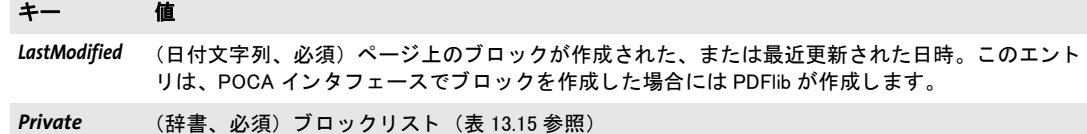

ブロックリストとは、ブロック処理に関する一般的な情報に加えて、ページ上のすべての ブロックの一覧をも含んだ辞書です。表 13.15 に、ブロックリスト辞書の中のキーの一覧 を示し ます。

#### <span id="page-45-2"></span>表 13.15 ブロックリスト辞書内のエントリ

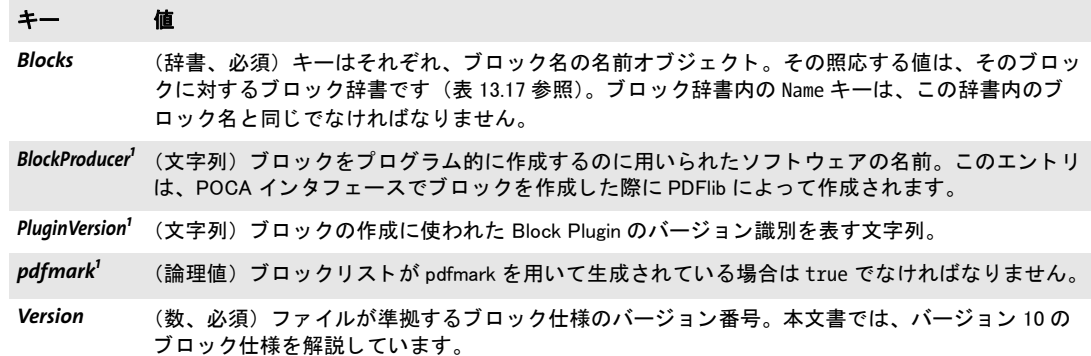

<span id="page-45-4"></span>1. キー BlockProducer · PluginVersion · pdfmark のうちのいずれか 1 つが、かつ 1 つのみが存在する必要があります。

**ブロックプロパティのデータ型** プロパティはオプションリストと同じデータ型に対応 しています。 ただしハンドルと、アクションリストのような特化されたリストには対応し ていません[。表 13.16](#page-46-0) に、これらの型が PDF データ型へどのようにマップされているかを 示し ます。

<span id="page-45-1"></span>**ブロック辞書のキー** ブロック辞書は、表 13.17 に挙げるキーを含むことができます。

<span id="page-46-0"></span>表 13.16 ブロックプロパティに対するデータ型

#### データ型 PDF での型および注釈

論理値 (論理値)

文字列 (文字列)

キーワード (名前) そのプロパティが対応するキーワードのリストにないキーワードを与えるとエラー。

(名前)

- float·整数 (数値)オプションリストでは点もカンマも小数点として対応しているのに対し、PDF の数値では 点を必要とします。
- パーセン ト 値 (要素 2 個の配列) 配列の 1 番目の要素は数、 2 番目の要素はパーセン ト キャ ラ ク タ を持った文字 列。

リスト (配列)

色 (要素 2 個か 3 個の配列) 配列の 1 番目の要素は色空間を指定し、 2 番目の要素はカ ラー値を指定。 色なしを指定するには、各プロパティを省略する必要があります。配列の1番目の要素に対して は以下のエントリを指定できます:

> */DeviceGray* 2番目の要素はグレー値1個。

#### */DeviceRGB*

2 番目の要素は RGB 値 3 個の配列。

*/DeviceCMYK*

2 番目の要素は CMYK 値 4 個の配列。

#### *[/Separation/* スポッ ト カ ラー名 *]*

1番目の要素は、キーワード Separation とスポットカラー名1個を持った配列。2番目 の要素は濃度値。

オプションとして3番目の要素で、スポットカラーの代替色を指定します。代替色はそ れ自体が 1 個の色配列であ り、 DeviceGray ・ DeviceRGB ・ DeviceCMYK ・ Lab のいずれか の色空間で表されます。代替色を指定しないときは、スポットカラー名は、PPS が内部 的に知っている色か、またはアプリケーションで動作時に定義しておいた色でなければ なりません。

*[/Lab]* 1番目の要素はキーワード Lab を持った配列。2 番目の要素は Lab 値 3 個の配列。

*unichar* (テキス ト 文字列) UTF-16 BOM U+FEFF で始まる utf16be 形式の Unicode 文字列

<span id="page-46-1"></span>表 13.17 ブロック辞書内のエントリ

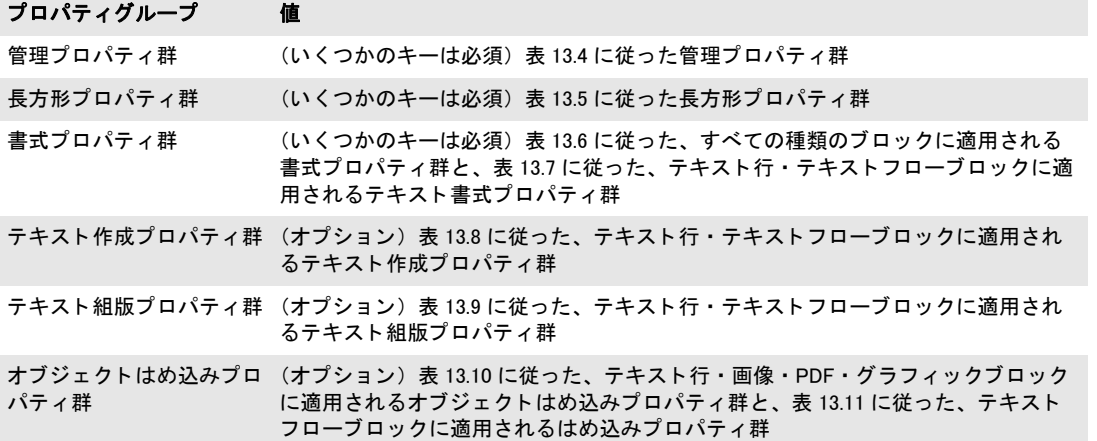

表 13.17 ブロック辞書内のエントリ

### プロパティグループ 値

デフォルト内容に関するプ (オプション)表 13.12 に従った、デフォルト内容に関するプロパティ群 ロパテ ィ群

カスタム インチン (辞書、オプション)表13.13 に従った、カスタムプロパティに対するキー/値ペア を含んだ辞書